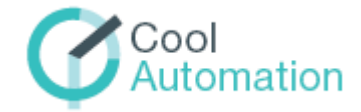

**CoolMasterNet Universal Interface Adapter for HVAC Systems**

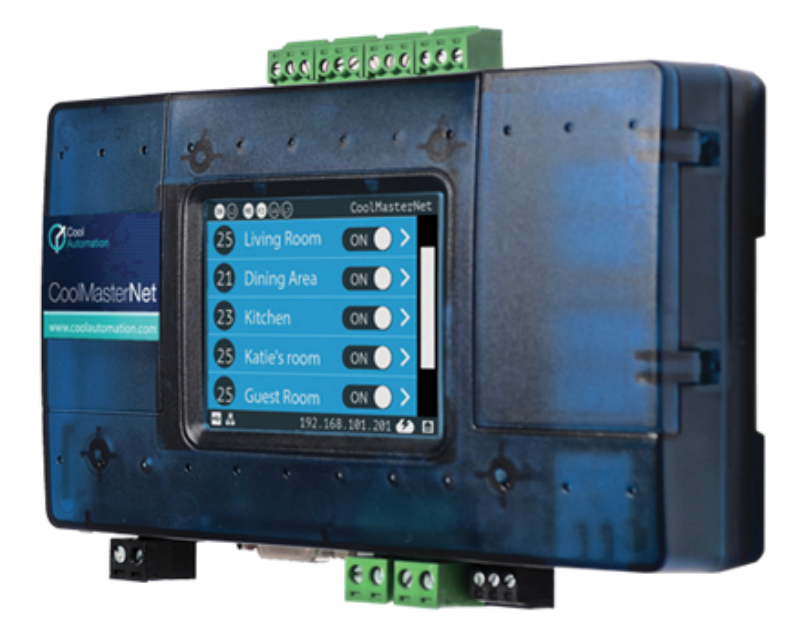

Document Revision 0.7 1/12/2017

© 2017 CoolAutomation www.coolautomation.com

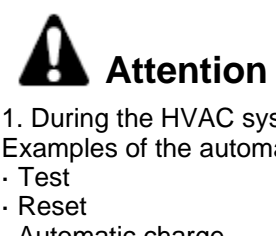

Attention<br>1. During the HVAC system automatic operations the CoolMasterNet must be disconnected from the system.<br>Examples of the automatic operations are: Examples of the automatic operations are: **At**<br>1. During the<br>Examples of<br>Test<br>- Automatic<br>- Automatic 1. During the HVAC system<br>Examples of the automatic c<br>- Test<br>- Reset<br>- Automatic charge<br>2. Do not change the origina 1. During the HVAC system automatic operations the CoolMasterNet must be disconnected from the system.<br>Examples of the automatic operations are:<br>- Test<br>- Reset<br>2. Do not change the original positions of the quadruple dip s

- 
- 
- 

VRV/VRF systems.

### **WEEE Directive & Product Disposal**

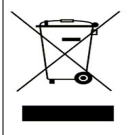

At the end of its serviceable life, this product should not be treated as household or general waste. It should be handed over to the applicable collection point for the recycling of electrical and electronic equipment, or returned to the supplier for disposal.

 $\overline{\mathbf{3}}$ 

# **Table of Contents**

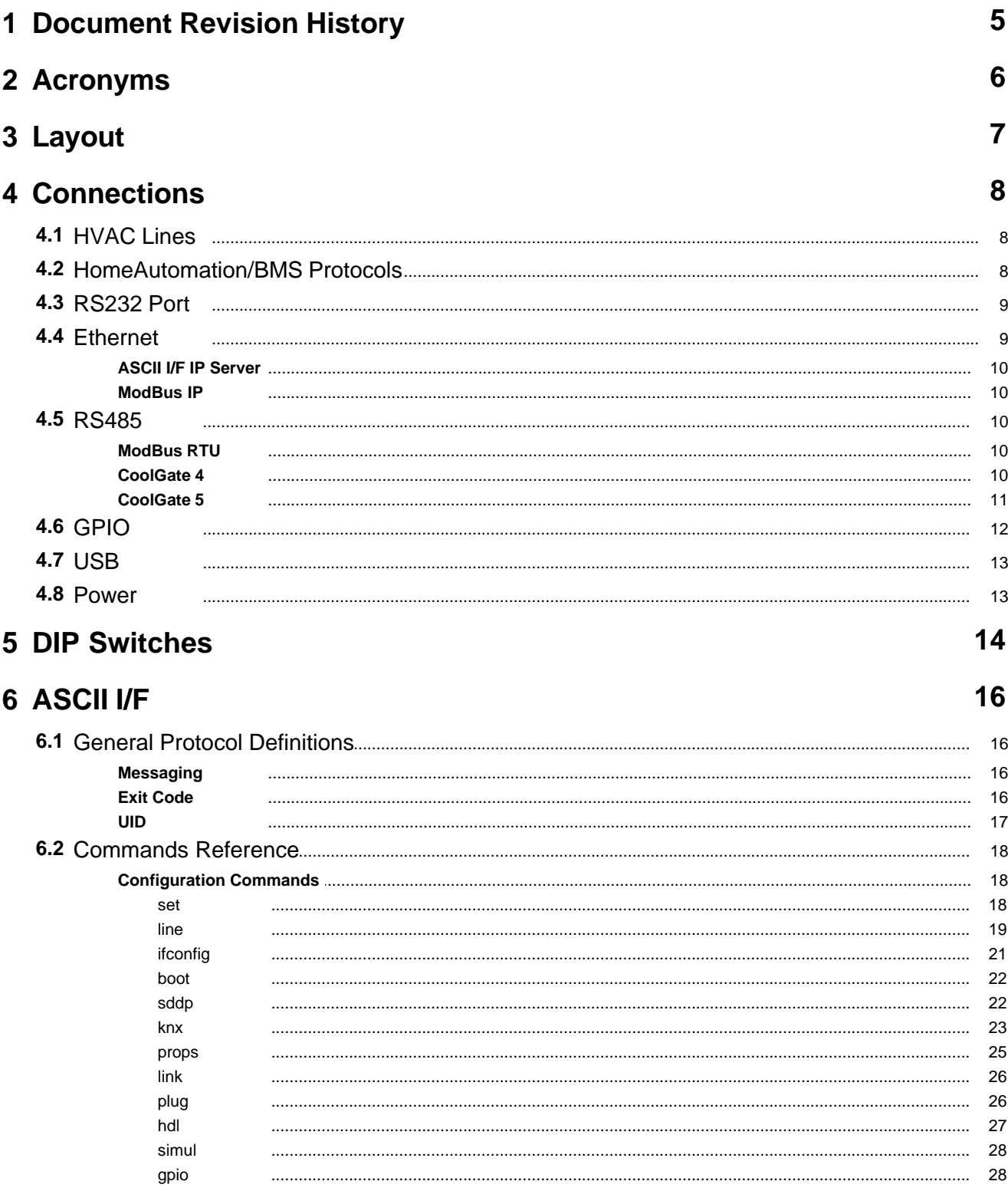

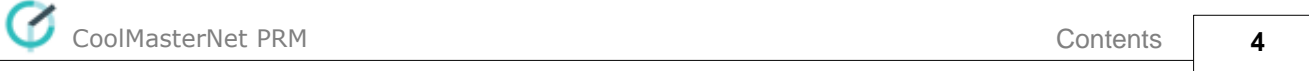

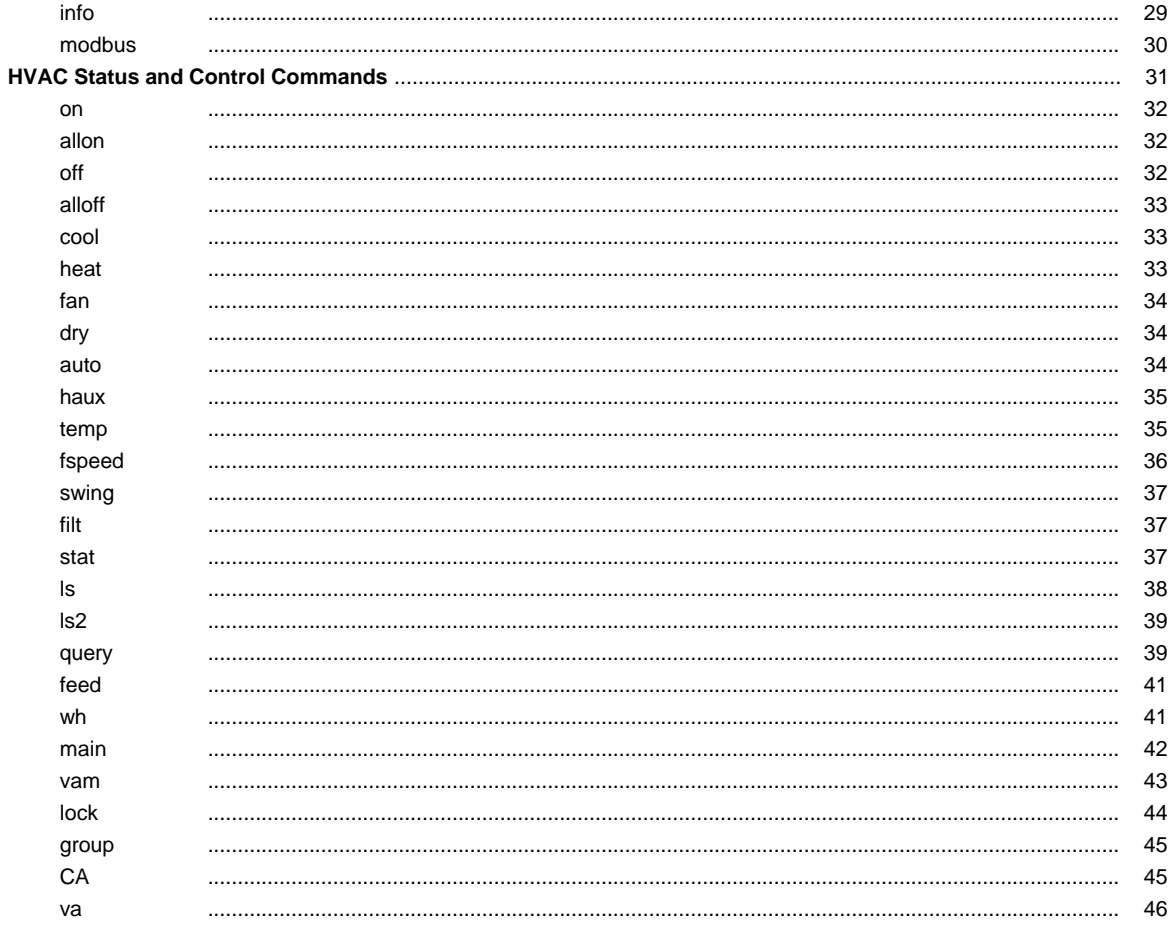

# <span id="page-4-0"></span> **1 Document Revision History** Documen<br>- Added Haier<br>- Added Chise Maded Haier<br>- Added Haier<br>- Added Chigo

- 
- 0.7<br>Added Haier -
- 0.6<br>Added Chigo -
- 0.5
- Added Midea, Kentatsu, Trane, Fujitsu
- 0.4 Initial
- 0.3 Preliminary

## <span id="page-5-0"></span> **2 Acronyms**

DTE Data Terminal Equipment<br>ETH Ethernet

ETH Ethernet<br>GPIO General I GPIO General Purpose Input/Output

HVAC Heating Ventilation and Air Conditioning

TBD To Be Defined

<span id="page-6-0"></span> **3 Layout**

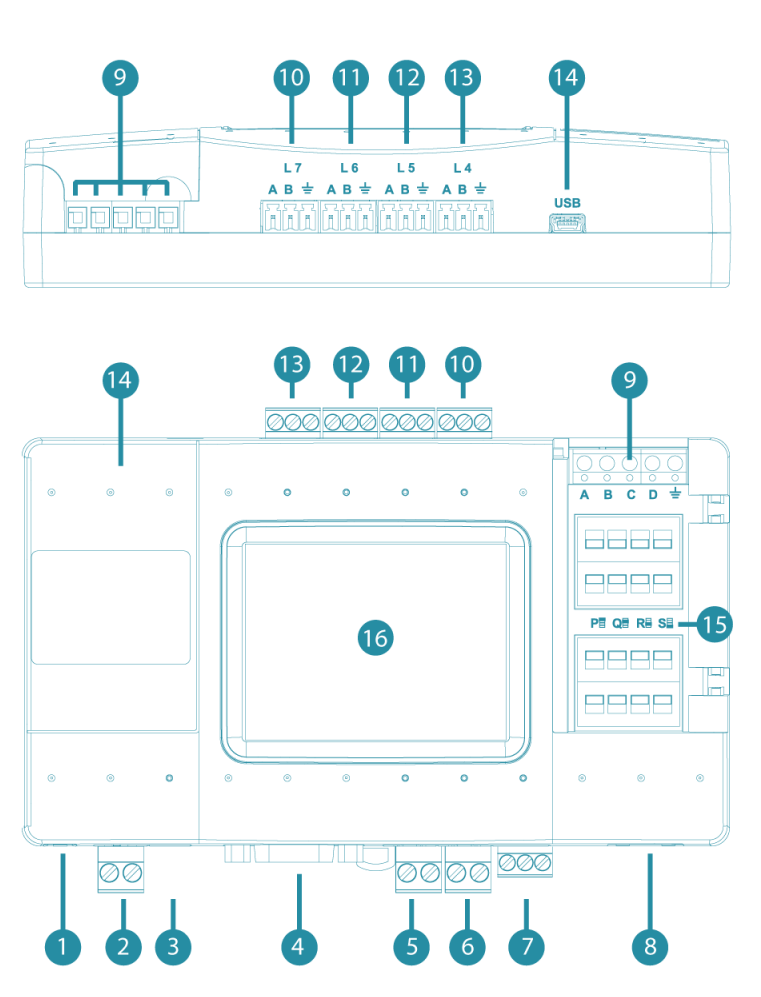

ETH **RS 232** L<sub>3</sub>  $\mathsf{L}\,4$  $\mathsf{L}\,2$ **PWR 000** <u> Jimil</u>  $A$   $B \neq$ 8

- 1. USB Host, HVAC Line L8
- 2. Power
- 3. Power Plug
- 4. RS232 Port 5. HVAC Line L1
- 6. HVAC Line L2
- 7. HVAC Line L3 or RS485 Port
- 8. Ethernet Port
- 9. GPIO
- 10. HVAC Line L7
- 11. HVAC Line L6
- 12. HVAC Line L5
- 13. HVAC Line L4
- 14. USB Device Port
- 15. DIP Switches P,Q, R,S
- 16. LCD with Touch Screen

## <span id="page-7-0"></span> **4 Connections**

### <span id="page-7-1"></span>**4.1 HVAC Lines**

CoolMasterNet supports eight HVAC Lines labeled as **L1** ... **L8** (see [Layout](#page-6-0)), intended for connection to various HVAC systems. All eight HVAC Lines can be used simultaneously (except **L1** with **L5** and **L2** with **L6**) and independently according to CoolMasterNet configuration. Most of the HVAC Lines capable to support a number of HVAC Types as specified in table below, but one at time, according to configuration of the specific Line.

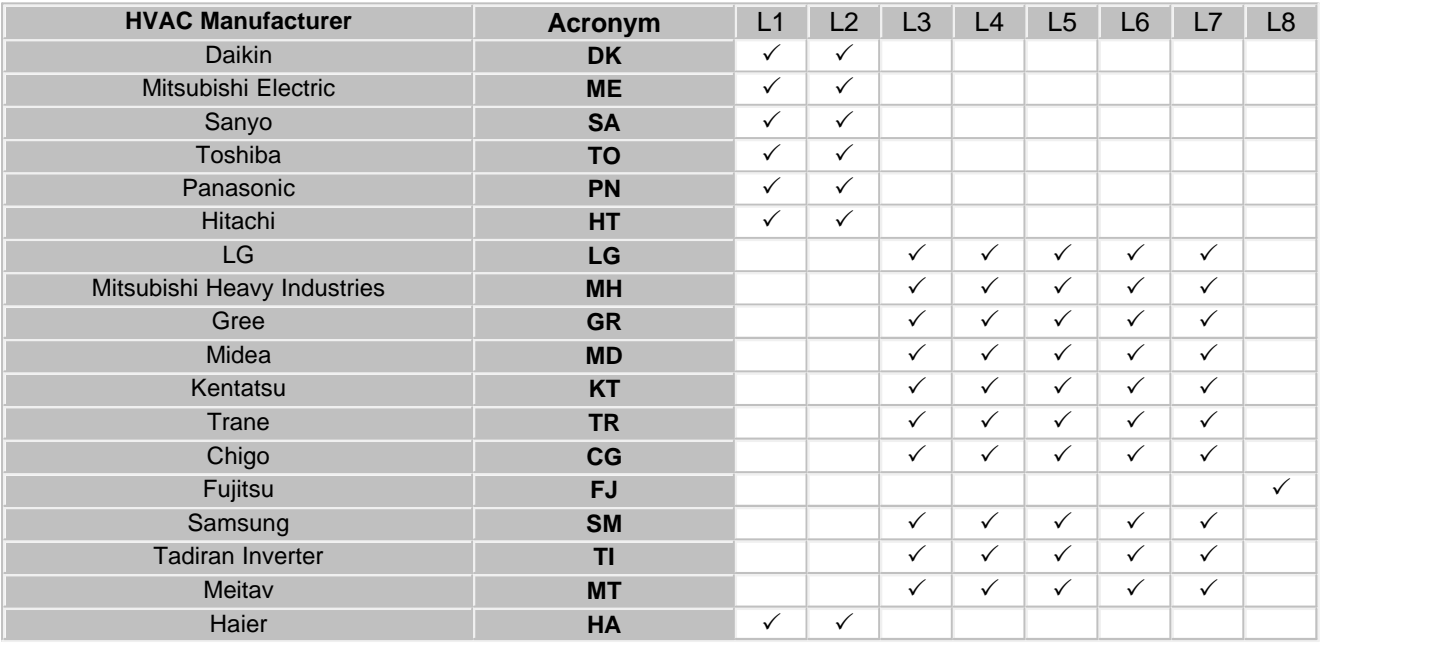

Notes:

- · [DIP Switches](#page-13-0) **Q** and **R** are used to adjust lines **L1** and **L2** internal parameters to meet specific HVAC Type requirements.
- · Lines **L1** and **L5** share the same internal resources of CoolMasterNet and can not be used simultaneously.
- · Lines **L2** and **L6** share the same internal resources of CoolMasterNet and can not be used simultaneously. [DIP Switch](#page-13-0) P3 defines which line is enabled.
- · Lines **L6** and **L7** can be linked into a single line **L7** with polarity auto-detection, by [DIP Switches](#page-13-0) P1 and P2. Line **L2** can be enabled in this case.
- · Line **L3** is by default used for ModBus RTU RS485 communication.

### <span id="page-7-2"></span>**4.2 HomeAutomation/BMS Protocols**

CoolMasterNet supports several Home Automation/BMS protocols.

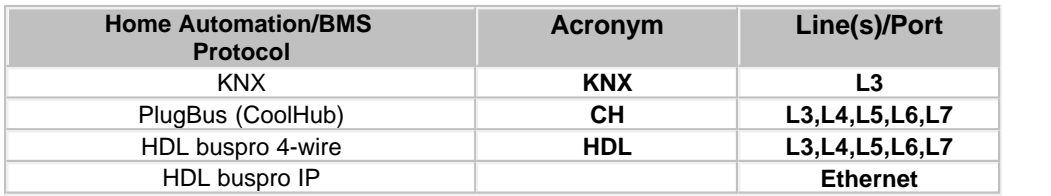

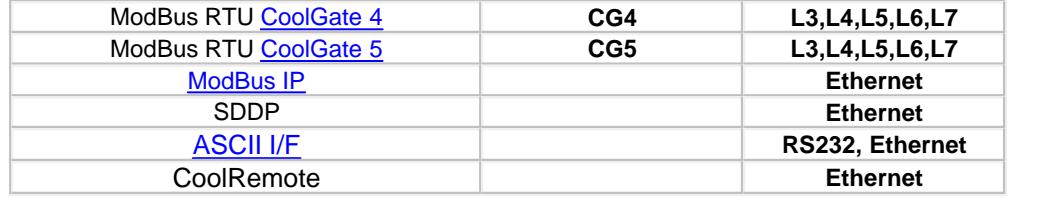

### <span id="page-8-0"></span>**4.3 RS232 Port**

RS232 Interface on CoolMasterNet is available from the RS232 DB9 female connector. Below is a DB9 connector front view and signals table.

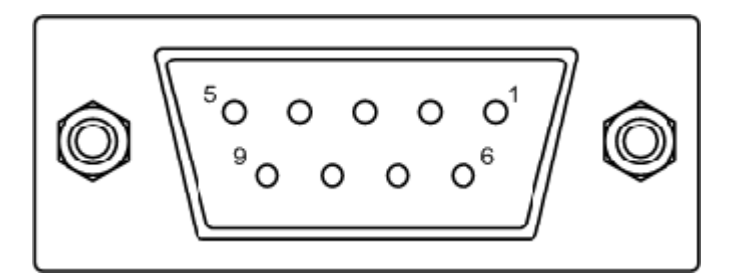

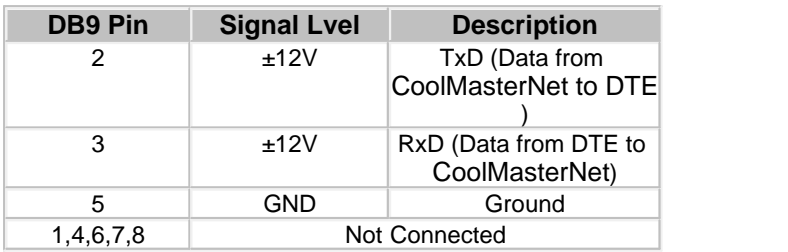

Gender and pinouts of the RS232 cable supplied with CoolMasterNet are suitable for connection to PC RS232 port directly or via standard RS232 to USB adapter. Maximal length of the RS232 Cable should not exceed 25m. By default RS232 Interface is dedicated for [ASCII I/F](#page-15-0). The default CoolMasterNet RS232 Port settings are:

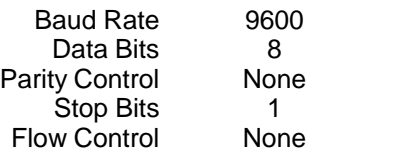

### <span id="page-8-1"></span>**4.4 Ethernet**

CoolMasterNet incorporates an IEEE 802.3 compatible 10/100 Mb/s Ethernet port supported via RJ45 connector. Below are main port features.

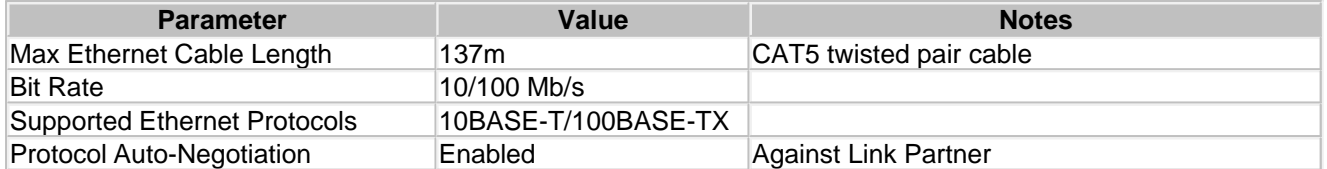

RJ45 connector comprises Link and Activity indication LEDs providing following statuses.

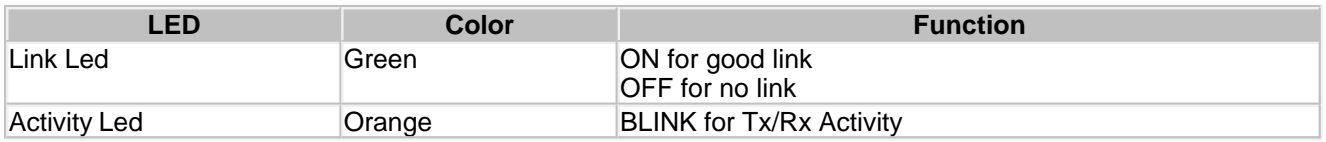

Ethernet port is used by a number of protocol modules available in CoolMasterNet

- · ASCII I/F (via [ASCII I/F IP Server](#page-9-0))
- · [ModBus IP](#page-9-1)
- HDL buspro IP
- · SDDP
- · CoolRemote

Network setting of the CoolMasterNet are controlled with *ifconfig* command.

### <span id="page-9-0"></span>**4.4.1 ASCII I/F IP Server**

ASCII I/F IP Server referenced as **aserver** is a classic row TCP/IP socket server. Aserver has following default characteristics:

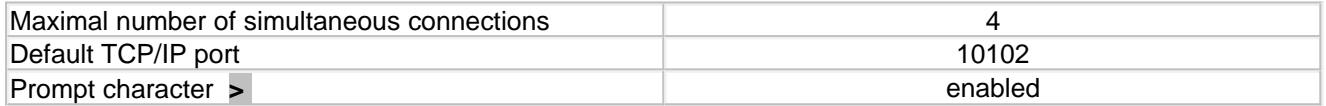

Aserver can be configured with **[set](#page-17-2)** command.

#### <span id="page-9-1"></span>**4.4.2 ModBus IP**

### <span id="page-9-2"></span>**4.5 RS485**

By default Line **L3** is used as an RS485 Interface line for **DTE** connection. CoolMasterNet supports the following RS485 based protocols:

· [ModBus RTU](#page-9-3) (Slave mode)

#### <span id="page-9-3"></span>**4.5.1 ModBus RTU**

CoolMasterNet can be used as a ModBus RTU slave device working in accordance with Modbus-IDA.ORG "MODBUS over serial line specification and implementation guide". RS485 default frame format is

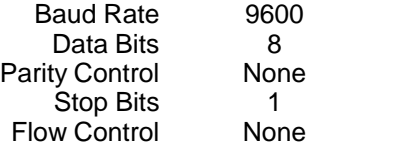

#### <span id="page-9-4"></span>**4.5.2 CoolGate 4**

CoolGate 4 is based on ModBus RTU protocol. Its address map is similar to CoolGate device, previously manufactured by CoolAutomation (see CoolGate PRM for more information). CoolGate 4 protocol can be used for backward compatibility.

#### <span id="page-10-0"></span>**4.5.3 CoolGate 5**

CoolMasterNet can be used as a ModBus RTU slave device working in accordance with Modbus-IDA.ORG "MODBUS over serial line specification and implementation guide". RS485 default frame format is (can be changed with [line baud](#page-18-0) command)

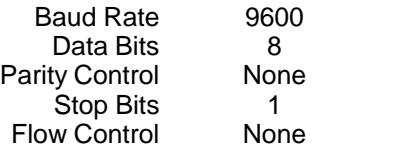

#### **CoolGate 5 Indoors Address Map**:

In order to simplify translation of the [UID](#page-16-0) (like L1.100) into ModBus object address, CoolMasterNet uses [VA,](#page-45-0) associated with UID. Hex and Dec numbers printed after **va** command are Base Address used to access ModBus objects related to UID-VA association. Base Address can be calculated as BaseAddress = VA\*16 + 1. For example Indoor Unit L1.100 has associated  $VA = 007$ , thus Base Address =  $7*16+1 = 113$  (0x71).

Once the Base Address is determined, access to the specific Indoor Unit parameter(s) is done via Modbus objects listed below.

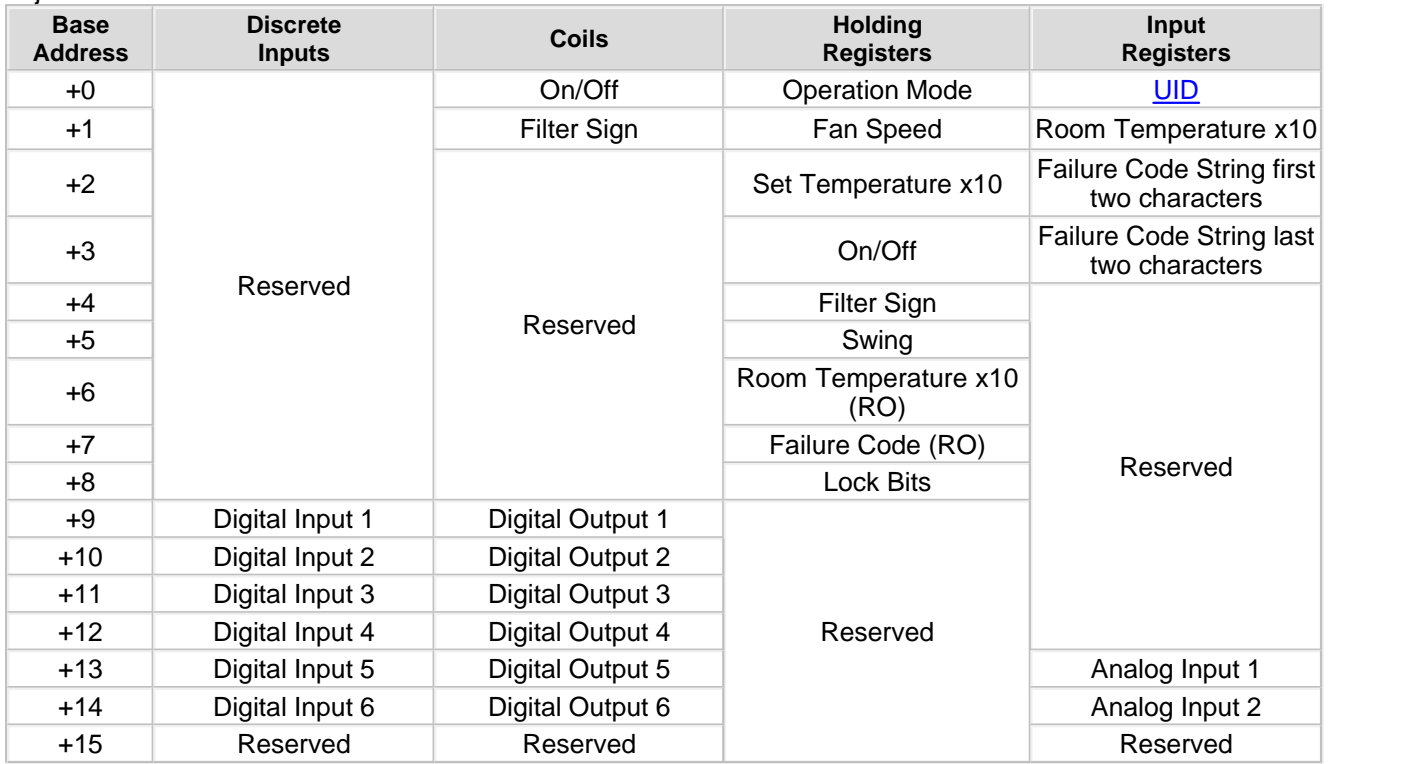

#### **[UID](#page-17-3)** Encoding

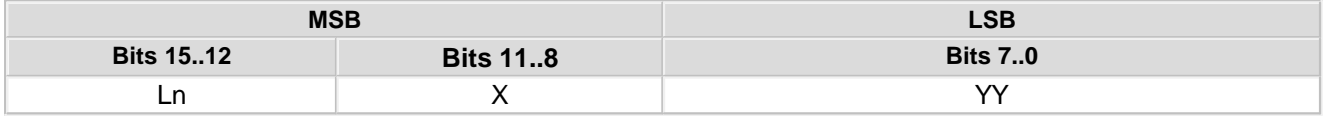

Corresponds to Ln.XYY (like for example L1.100)

Operation Mode Encoding

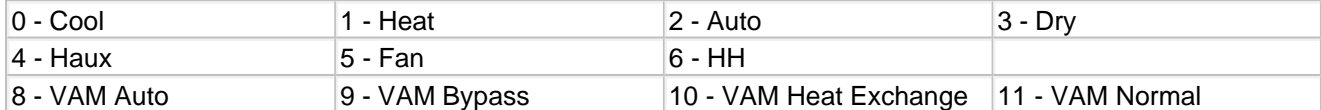

Fan Speed Encoding

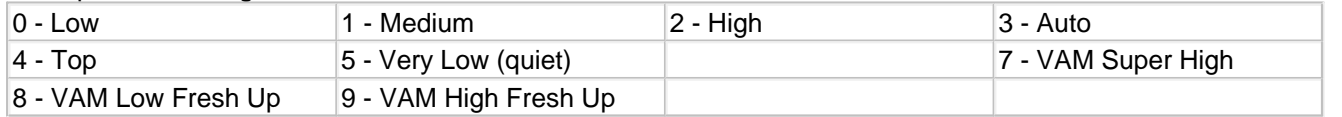

#### Swing Encoding

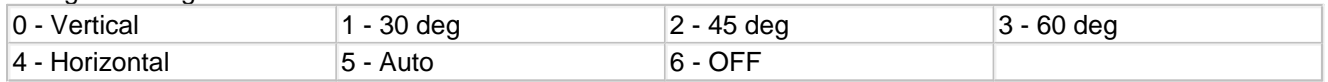

There is a possibility to read/write holding registers of several indoors by one request. If the read request started from one of the readable registers (not reserved) the values of reserved registers will be 0xFFFF in the response. If the read request started from reserved register the response will be illegal data address. In a similar way it works with the write request. If the write request started from one of the writable registers (not reserved) the values that were intended for reserved registers will be ignored. If the write request started from one of the reserved registers the response will be illegal data address.

### <span id="page-11-0"></span>**4.6 GPIO**

CoolMasterNet supports four GPIO marked as **A B C D** (see [Layout](#page-6-0) ). GPIO can be in Input or Output mode depending on it's functionality

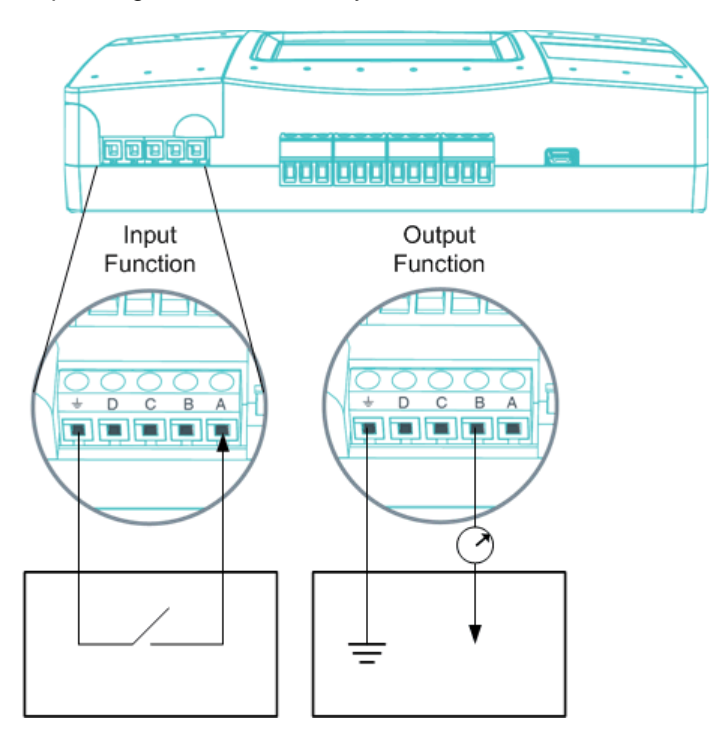

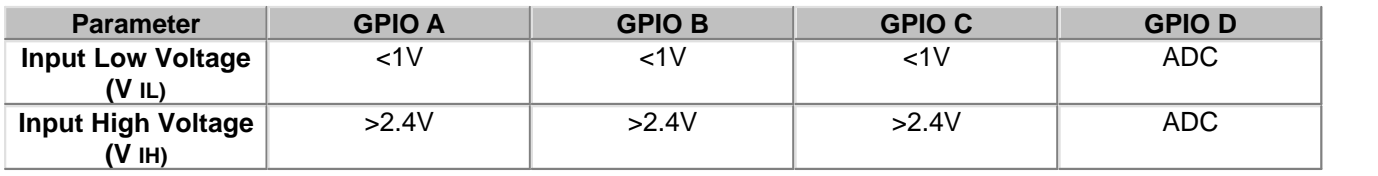

*www.coolautomation.com © 2017 CoolAutomation*

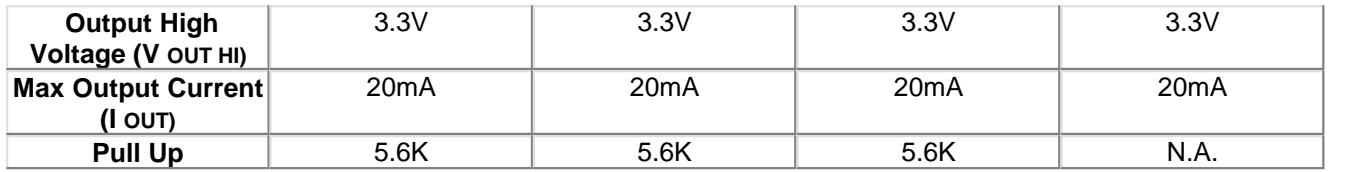

Control of the GPIO functionality is done with **[gpio](#page-27-1)** command.

### <span id="page-12-0"></span>**4.7 USB**

CoolMasterNet incorporate USB Device and USB Host ports. USB Device port is used for maintenance operations.

### <span id="page-12-1"></span>**4.8 Power**

CoolMasterNet can be powered from different power sources:

- · AC/DC adapter supplied with CoolMasterNet
- · 12-24V DC from HVAC or other equipment
- · USB Device port

## <span id="page-13-0"></span> **5 DIP Switches**

DIP Switches are located behind the small access door at the upper right side of the CoolMasterNet.

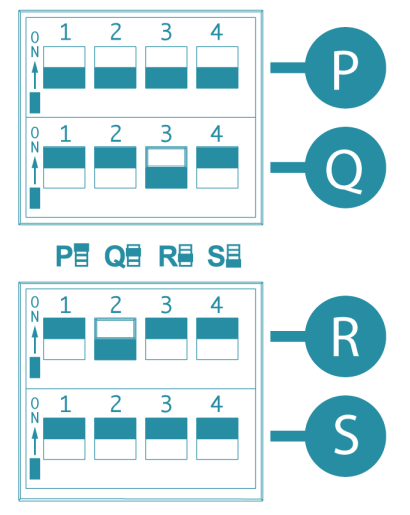

#### **DIP Switch P**

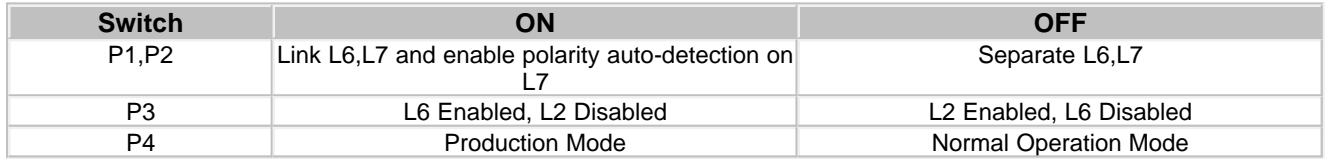

Notes:

- · Switches P1 and P2 should be in the same position. If they are both in ON position, HVAC Lines L6 and L7 are linked into one line with option to auto-detect line polarity. Otherwise, if both P1 and P2 are in OFF position HVAC Lines L6 and L7 are separate independent lines.
- · If L6 and L7 are linked into L7, enabling of the L2 with P3 will not influence on L7 operation.
- · Switch P4 must be in OFF position for normal operation of CoolMasterNet.

#### **DIP Switches Q,R**

DIP Switched Q and R are used to adjust HVAC Lines L1 and L2 internal parameters to meet specific HVAC type requirements.

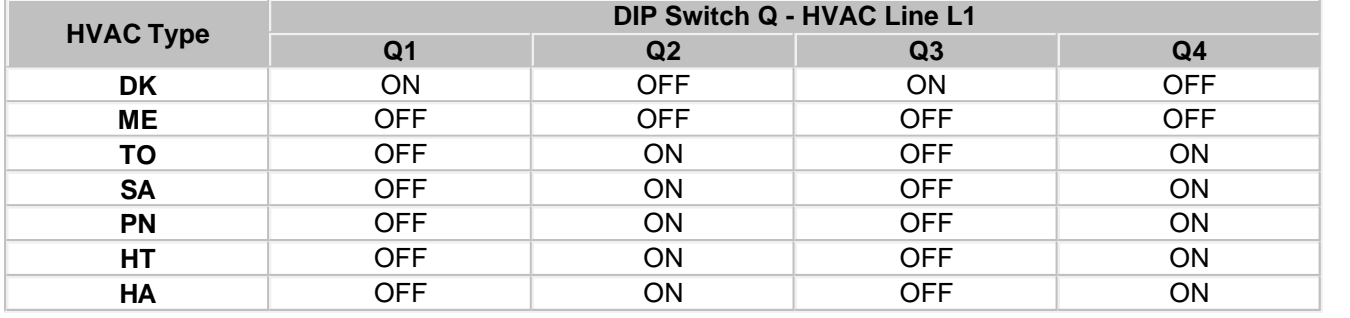

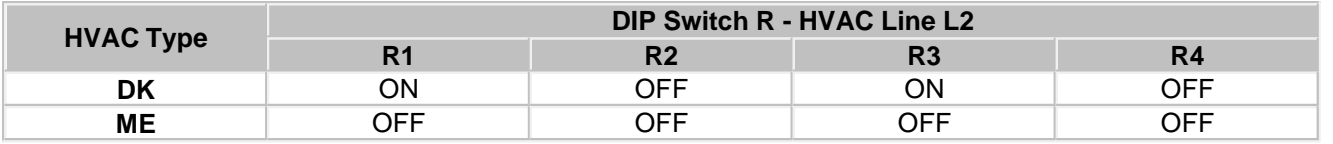

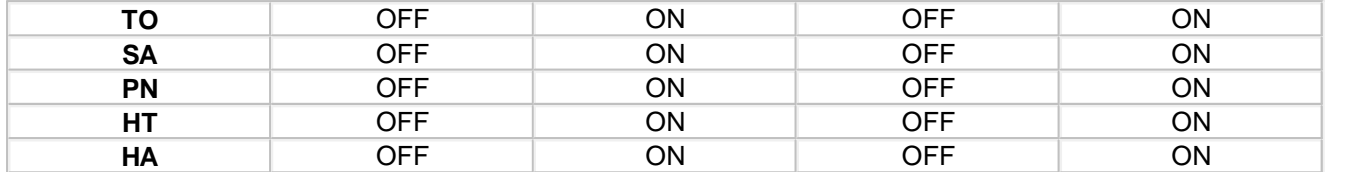

Notes:

· If all four Dip Switches R1, R2, R3, R4 are in ON position during CoolMasterNet power reset, CoolMasterNet will be forced to enter BOOT Mode.

#### **Dip Switch S**

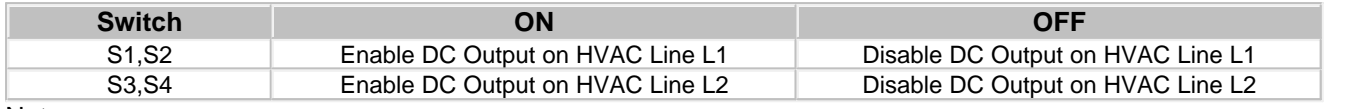

Notes:

- · Switches S1 and S2 should be in the same position.
- · Switches S3 and S4 should be in the same position.
- · DC Output on HVAC Line L1 or L2 is required only in case when the line is configured as DK or ME and non VRF equipment is connected to this line (via KRP, MAC or similar adapter). **And only if no other DC source is present on this line**.

## <span id="page-15-0"></span> **6 ASCII I/F**

CoolMasterNet provides a simple and comprehensive ASCII I/F Protocol, based on text (ASCII) strings, representing verbal commands and responses . ASCII I/F implemented in CoolMasterNet is fully backward compatible with previous versions of CoolAutomation products, but has a number of significant extensions and improvements mainly aimed to support additional CoolMasterNet functionality. ASCII I/F can be utilized via RS232 interface (see [RS232 Port](#page-8-0)) or TCP/IP [Server](#page-9-0).

### <span id="page-15-1"></span>**6.1 General Protocol Definitions**

#### <span id="page-15-2"></span>**6.1.1 Messaging**

Communication between DTE and CooLinkNet via ASCII I/F is based on text (ASCII) strings. Communication example is shown below

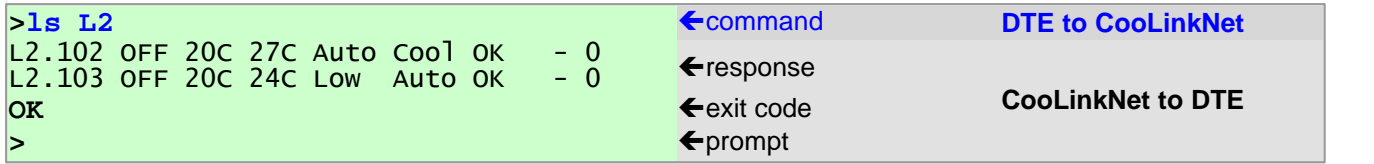

Command string sent to CooLinkNet must be terminated with <CR> (carriage return 0x0D) <LF> (line feed 0x0A) sequence or a single <CR> character. Strings from CooLinkNet (except prompt character) are always terminated with <CR> <LF>. Commands are case sensitive and should not contain leading or trailing spaces. The only separator between command name and command parameter(s) is space (0x20) character. Configuration parameter **echo** (see [set](#page-17-2) command), defines if characters sent to CooLinkNet via RS232 interface are echoed back or not. If **echo** is not zero - characters are echoed.

In case of RS232 interface, prompt character '**>**' is unconditionally sent by CooLinkNet. In case of [ASCII Server](#page-9-0) prompt sending is configurable.

### <span id="page-15-3"></span>**6.1.2 Exit Code**

CoolMasterNet provides Exit Code in verbose or numeric form. Numeric form format is **ERROR:N**

where N is a number in range 0...999. If verbose format is not specified in table below it means error has only numeric format.

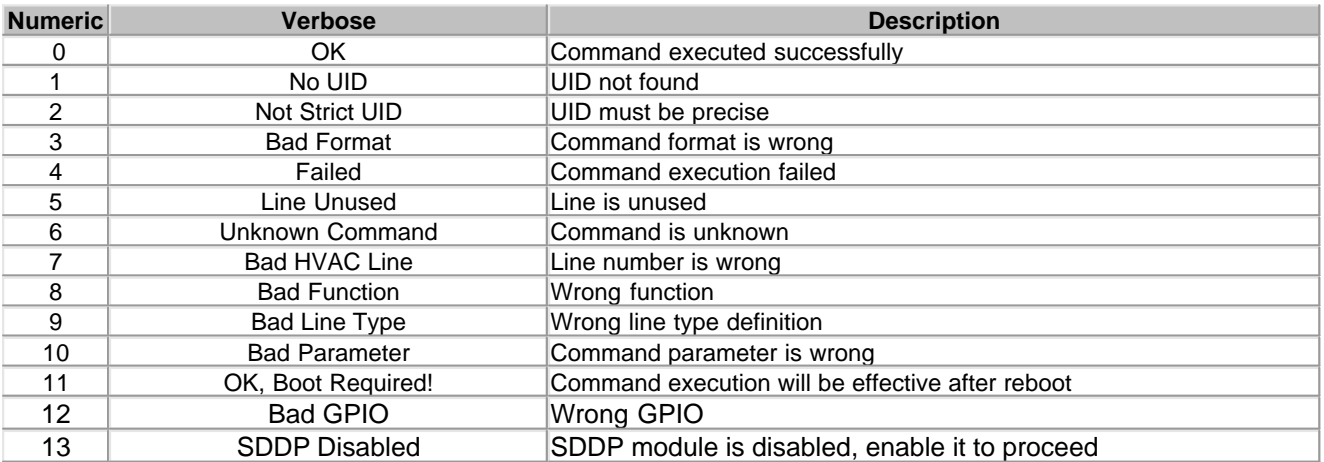

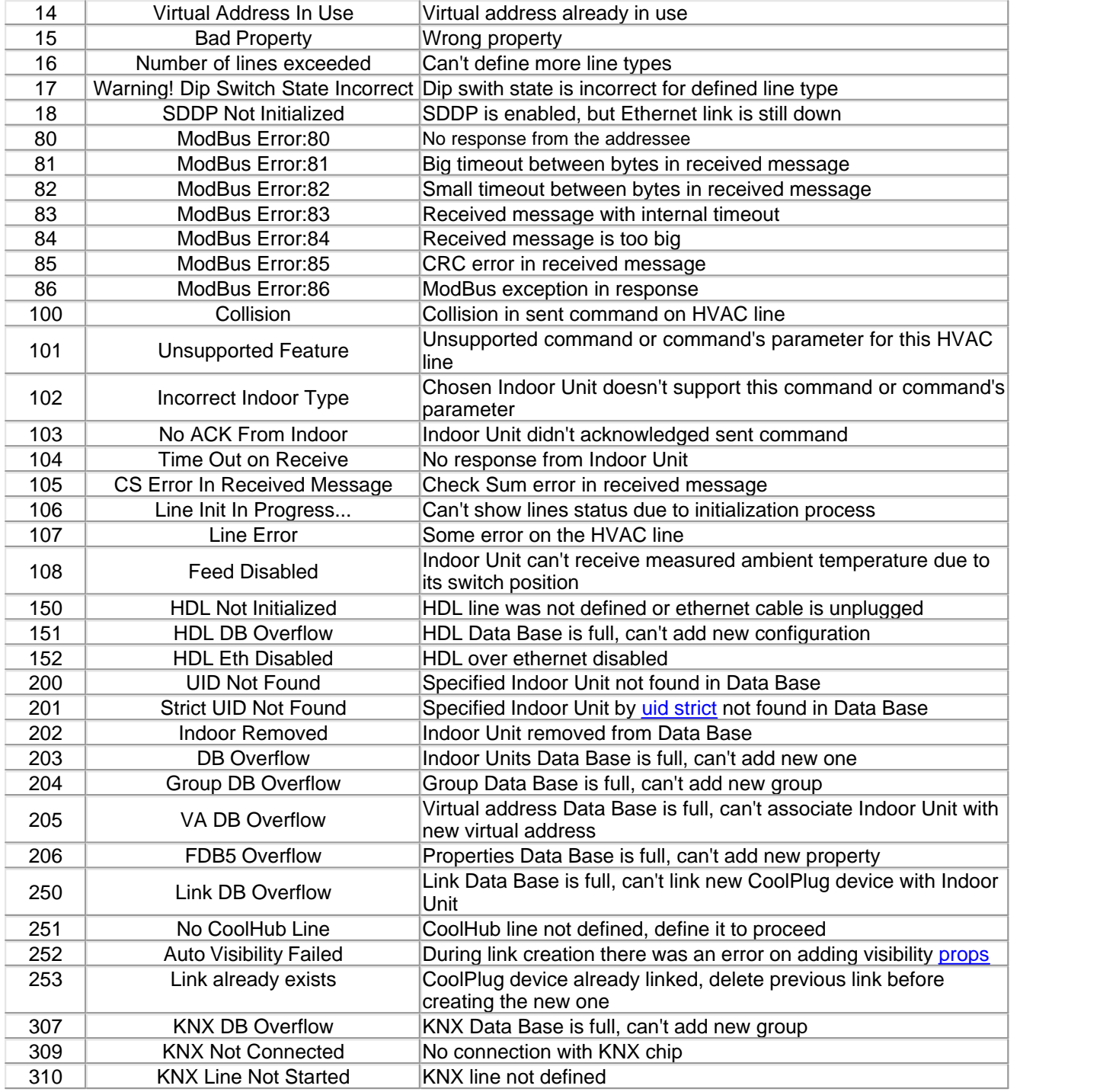

### <span id="page-16-0"></span>**6.1.3 UID**

UID is used to identify Indoor Unit or a set of Indoor Units. UID has the following format:

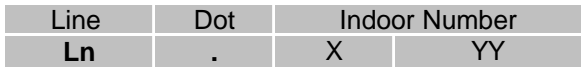

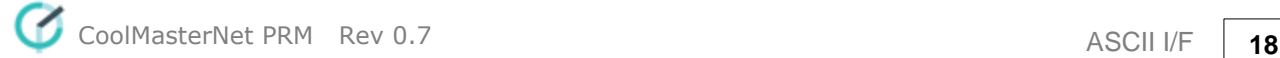

- · Line is a CooLinkNet HVAC Line number in range L1..L4. **L\*** means "any line". In some cases to provide backward compatibility Line can be omitted from the UID.
- · Dot is a separator between Line and Indoor Number. If Line is omitted or has a **L\*** form, dot must also be omitted.
- · Indoor Number is an Indoor Unit number in HVAC system. Indoor Number can be '\*' that means "any"

Examples:

- **L1.102** Indoor Unit 102 on line L1
- **L2.003** Indoor Unit 003 on line L2
- 
- L<sup>\*</sup>100 Set of Indoor Units 100 on all lines<br>L3.1<sup>\*</sup> Set of Indoor Units 1xx on line L3 ( Set of Indoor Units 1xx on line L3 (L3.100, L3.101, ... )
- **L4** All Indoors on line L4
- **L\*** All Indoors on all lines
- **203** Similar to L\*203 (for backward compatibility only)

#### <span id="page-17-3"></span>**UID\_STRICT**

In some cases only specific Indoor Unit should be referenced by UID. In this case it is required to use UID\_STRICT in format **Ln.XYY** where '\*' usage is prohibited.

### <span id="page-17-0"></span>**6.2 Commands Reference**

Synopsis and description of the commands listed below have the following notation:

- · Parameters or parameters group in angle brackets **< >** are mandatory.
- · Parameters or parameters group in square brackets **[ ]** are optional and can be omitted.
- · The curly braces **( )** are used to denote group inside braces
- · The **|** character between parameters inside brackets means OR.

#### <span id="page-17-1"></span>**6.2.1 Configuration Commands**

[set](#page-17-2) [line](#page-18-0) [ifconfig](#page-20-0) [boot](#page-21-0) [sddp](#page-21-1) [knx](#page-22-0) [props](#page-24-0) [link](#page-25-0) [plug](#page-25-1) [hdl](#page-26-0) [simul](#page-27-0)

[gpio](#page-27-1) [info](#page-28-0) [modbus](#page-29-0)

### <span id="page-17-2"></span>**set SYNOPSIS set [<SETTING> <VALUE>]**

#### **set defaults**

#### **DESCRIPTION**

Query or change CoolMasterNet setting(s). Without parameters **set** command will list all supported settings

and their values. To change setting use format with **<SETTING>** and **<VALUE>**. Some settings are read only (RO) and can not be changed.

#### **set** defaults will load default values to all settings

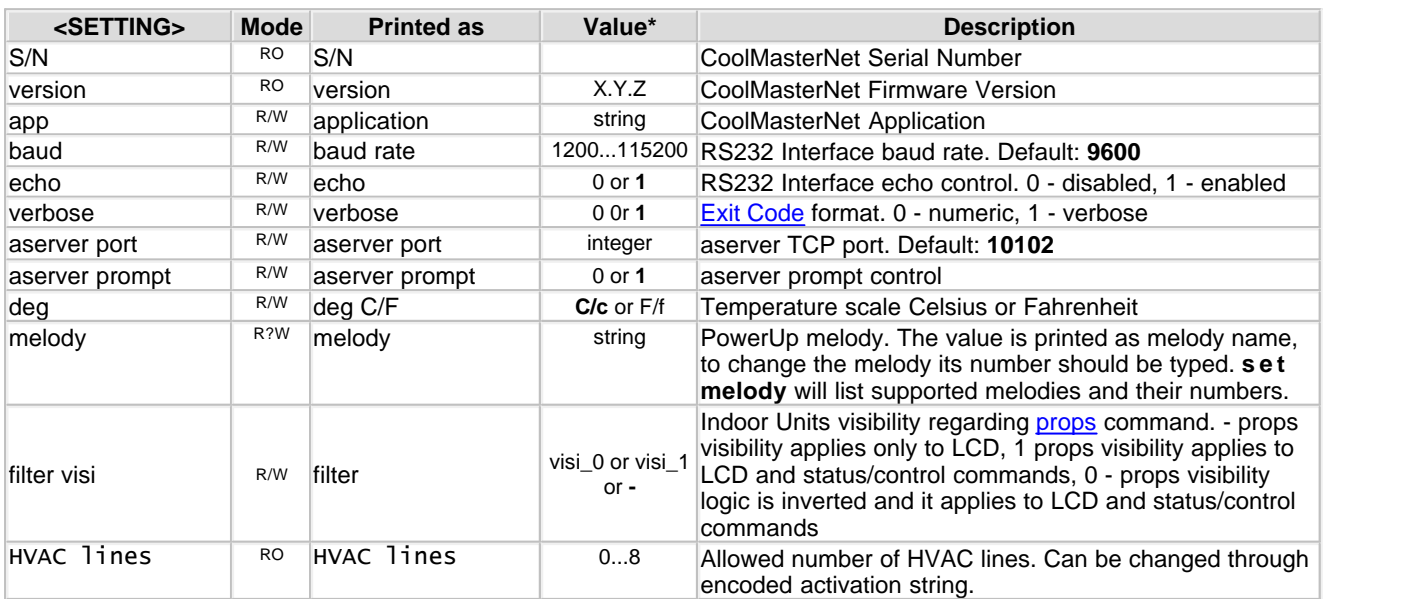

\* - Bold values are defaults.

#### **EXAMPLE**

Disable echo **>set echo 0 OK**  Change aserver TCP port **>set aserver port 12345 OK**  Load defaults **>set defaults OK**  Apply props visibility to status/control commands **>set filter visi 1 OK, Boot Required!**  Set RS232 Interface to 19200, 8 data bits, even parity, 1 stop bit **>set baud 19200 8E1 OK**  Set temperature scale to Fahrenheit **>set deg f OK**  Set PowerUp melody to 3 **>set melody 3 OK** 

#### <span id="page-18-0"></span>**line**

**SYNOPSIS line line <PROPERTY> <Ln> <VAL>**

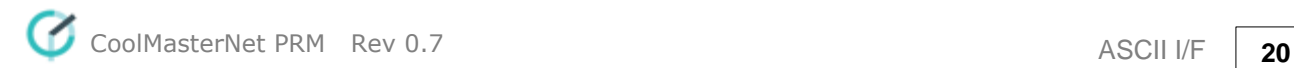

#### **DESCRIPTION**

Query or change **HVAC Line(s)** status and configuration. In format without parameters **l i n e** command will provide information about current Line statuses. Second format is used to change write enabled properties.

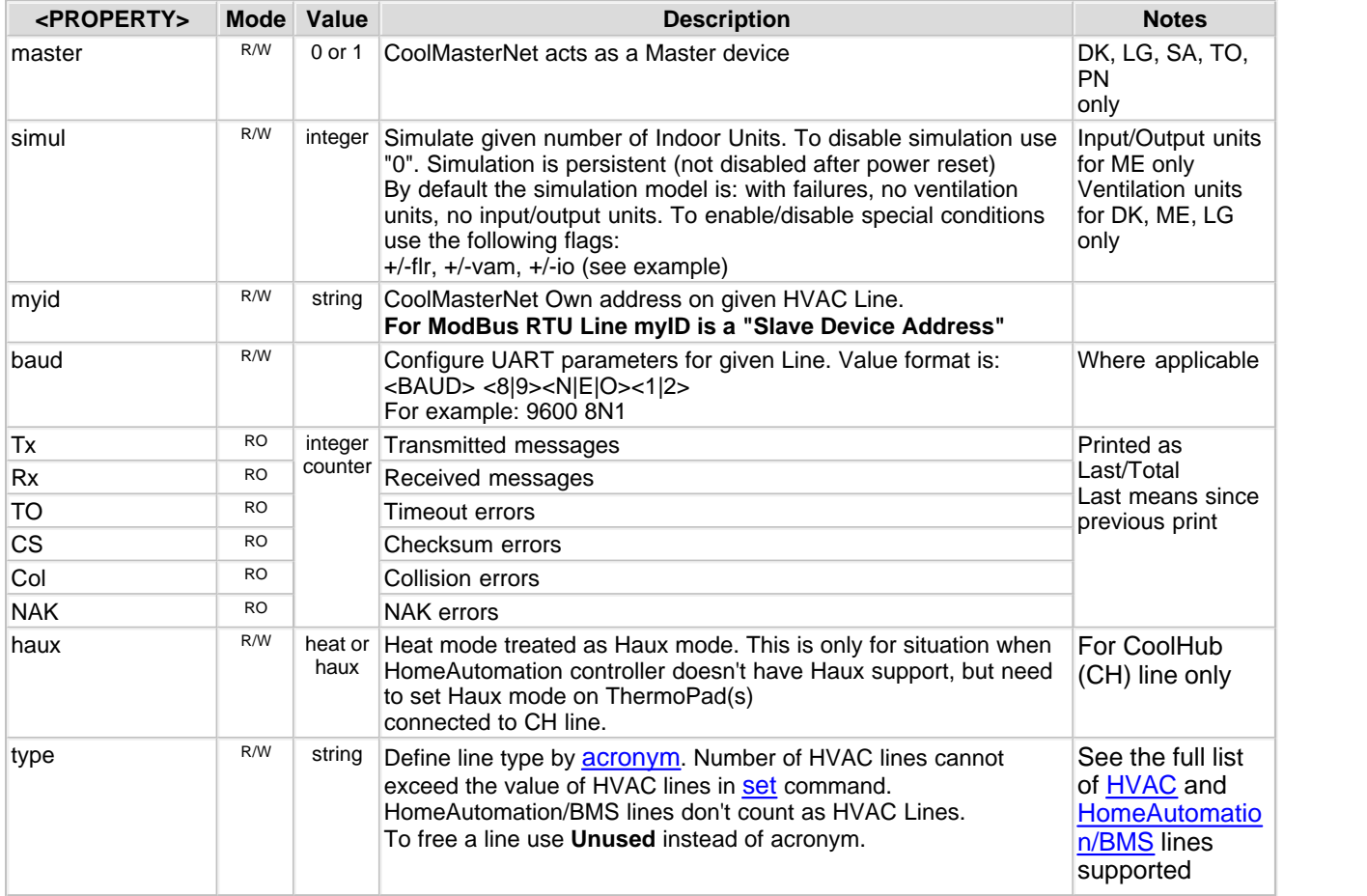

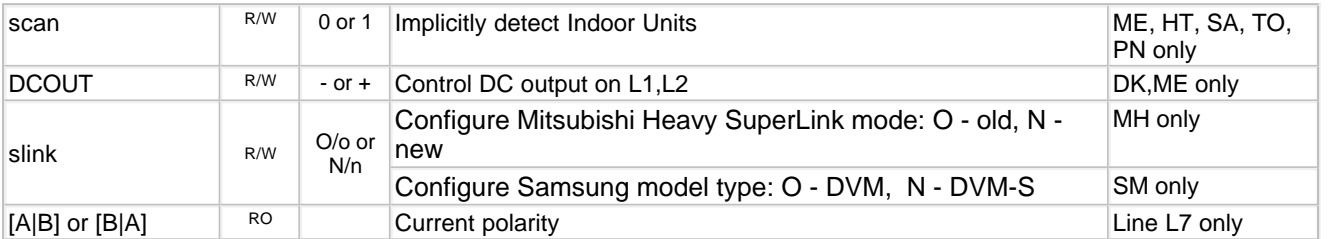

#### **EXAMPLE**

#### **>line**

```
 L1: SA U00/G02 myID:E5 
  Tx:732/732 Rx:47227/47227 TO:0/0 CS:0/0 Col:0/0 NAK:0/0 
 L2: DK Master U00/G07 myID:0B 
  Tx:4579/4579 Rx:50633/50633 TO:3/3 CS:0/0 Col:10/10 NAK:0/0 
 L3: Unused
```

```
 Tx:0/0 Rx:0/0 TO:0/0 CS:0/0 Col:0/0 NAK:0/0 
 L4: Unused 
  Tx:0/0 Rx:0/0 TO:0/0 CS:0/0 Col:0/0 NAK:0/0 
 L5: Unused 
  Tx:0/0 Rx:0/0 TO:0/0 CS:0/0 Col:0/0 NAK:0/0 
 L6: Unused 
  Tx:0/0 Rx:0/0 TO:0/0 CS:0/0 Col:0/0 NAK:0/0 
 L7: MH SLink:N U00/G02 myID:C900 [A|B] 
  Tx:20072/20072 Rx:26989/26989 TO:25/25 CS:0/0 Col:1/1 NAK:0/0
```

```
OK
```
Become Slave on Line L4 **>line master L4 0 OK, Boot Required!**  Set Line L3 baud rate to 19200, 8 data bits, even parity, 1 stop bit **>line baud L3 19200 8E1 OK, Boot Required!**  Simulate 5 Units on line L2 without failures ventilation units and with input/output units **>line simul L2 5 -flr-vam+io OK, Boot Required!**  Heat mode will be treated as haux for ThermoPads connected to CH line **>line haux L3 heat OK, Boot Required!**  Free line L2 by defining it as Unused **>line type L2 Unused OK, Boot Required!**  Define Toshiba type on line L2 **>line type L2 TO OK, Boot Required!**  Define HDL Bus Pro on line L3 **>line type L3 HDL OK, Boot Required!** 

#### <span id="page-20-0"></span>**ifconfig**

```
SYNOPSIS
     ifconfig
     ifconfig <PROPERTY> <VALUE>
     ifconfig enable|disable
```
#### **DESCRIPTION**

Query or configure Ethernet network settings. Without parameters, **ifconfig** command will list current configuration. To change configuration use format with **<PROPERTY>** and **<VALUE>**. Parameter **I P** can be set to **DHCP** (DHCP client) or fixed IP number. In case of DHCP - Netmask and Gateway values are provided by DHCP server. By default CoolMasterNet is configured for DHCP client operation. CoolMasterNet Ethernet module can be enabled or disabled with corresponding command.

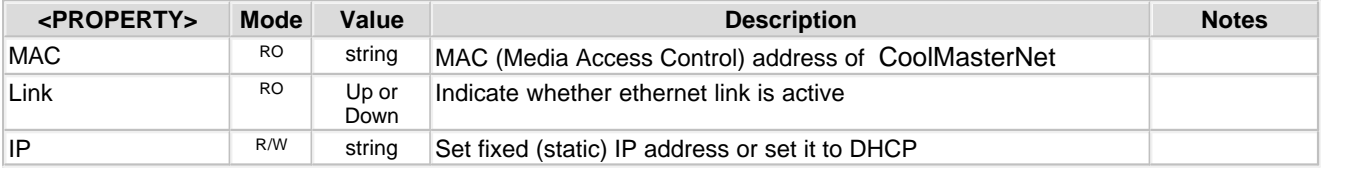

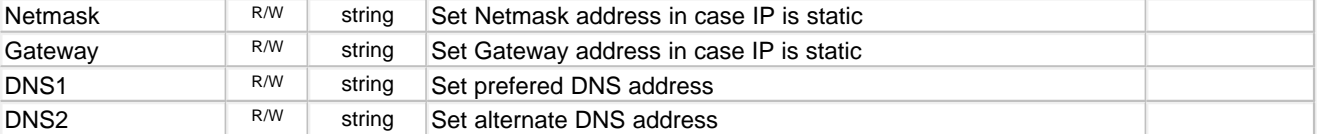

#### **EXAMPLE**

**Query >ifconfig MAC : 28:3B:96:00:02:0F Link : Up IP : 192.168.16.108 (DHCP) Netmask: 255.255.255.0 Gateway: 192.168.16.254 DNS1 : 8.8.8.8 DNS2 : 8.8.4.4 OK**  Configure fixed IP, Gateway and Netmask **>ifconfig IP 192.168.1.102 OK, Boot Required! >ifconfig Gateway 192.168.1.0 OK, Boot Required! >ifconfig Netmask 255.255.0.0 OK, Boot Required!** Configure DHCP client operation **>ifconfig IP DHCP OK, Boot Required!** Disable Ethernet **>ifconfig disable OK, Boot Required!**  Change DNS prefered address **>ifconfig DN1 208.67.222.222 OK, Boot Required!** 

#### <span id="page-21-0"></span>**boot**

**SYNOPSIS boot boot [N]**

#### **DESCRIPTION**

• <N> omitted - Enter Boot Mode

• <N> = 2 - Reset CoolMasterNet

#### <span id="page-21-1"></span>**sddp**

### **SYNOPSIS**

**sddp**

sddp <enable|disable|identify|offline|alive>

#### **DESCRIPTION**

Configure Control4® Simple Device Discovery Protocol (SDDP) module. CoolMasterNet is compliant with Control4® SDDP v1.0 specification and can act as SDDP enabled device.

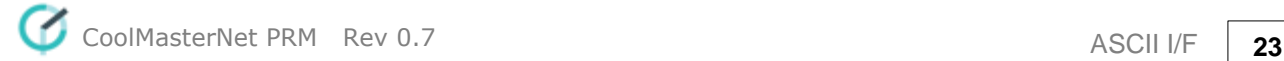

- · **sddp enable** persistently enables SDDP module (effective after reset). Default state.
- · **sddp disable** persistently disables SDDP module (effective after reset)
- · **sddp identify** sends IDENTIFY message to Control4® Composer tool to add CoolMasterNet to the current project
- **sddp** offline signals that CoolMasterNet is going offline
- · **sddp alive** signals that CoolMasterNet is online

#### **EXAMPLE**

```
Enable SDDP module
>sddp enable 
OK, Boot Required! Send IDENTIFY message
>sddp identify 
OK
```
#### <span id="page-22-0"></span>**knx**

```
SYNOPSIS
```

```
knx
knx addr <area/line/device> 
knx ram <R>
knx funcs
knx group<br>knx group <GA>[ <func> <direction> <<mark>UID</mark>> ]
UID</u>> ]<br>
knx group dellall<br>
knx group dellall<br>
knx group dellall
knx group dellall
knx group -<G>
```
#### **DESCRIPTION**

Query or change KNX status and configuration. In format without parameters **knx** command will provide information about current connection status and number of used groups.

- **knx** addr <area/line/device> Set KNX physical address in the form of area/line/device
- **knx ram <R>** Create group Data Base for R groups. The operation will take effect after reboot. Use this operation only if default group Data Base is too small. The current Data Base usage can be seen in **knx** command.
- · **knx funcs** Print all available group functions.
- **knx** group List existing KNX groups (linkage status)
- **knx** group <GA> List existing KNX groups (linkage status) for the given group address
- **knx** group <GA> <func> <direction> [<UID>](#page-16-0) Create new KNX group, i.e. link KNX group address <GA> with CoolMasterNet function and UID. <GA> can be in the form of Main/Mid/Sub or Main/Sub, direction: < - CoolMasterNet input, > - CoolMasterNet output.
- **knx** group dellall Delete all KNX groups
- · **knx group -<G>** Delete KNX group number **<G>**. Group numbers displayed in the list of existing groups.

#### **SUPPORTED FUNCTIONS**

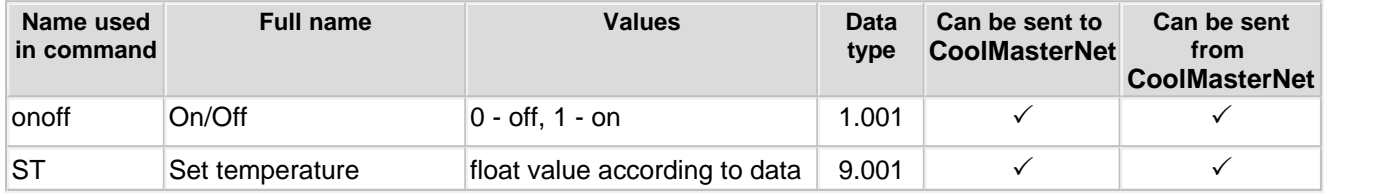

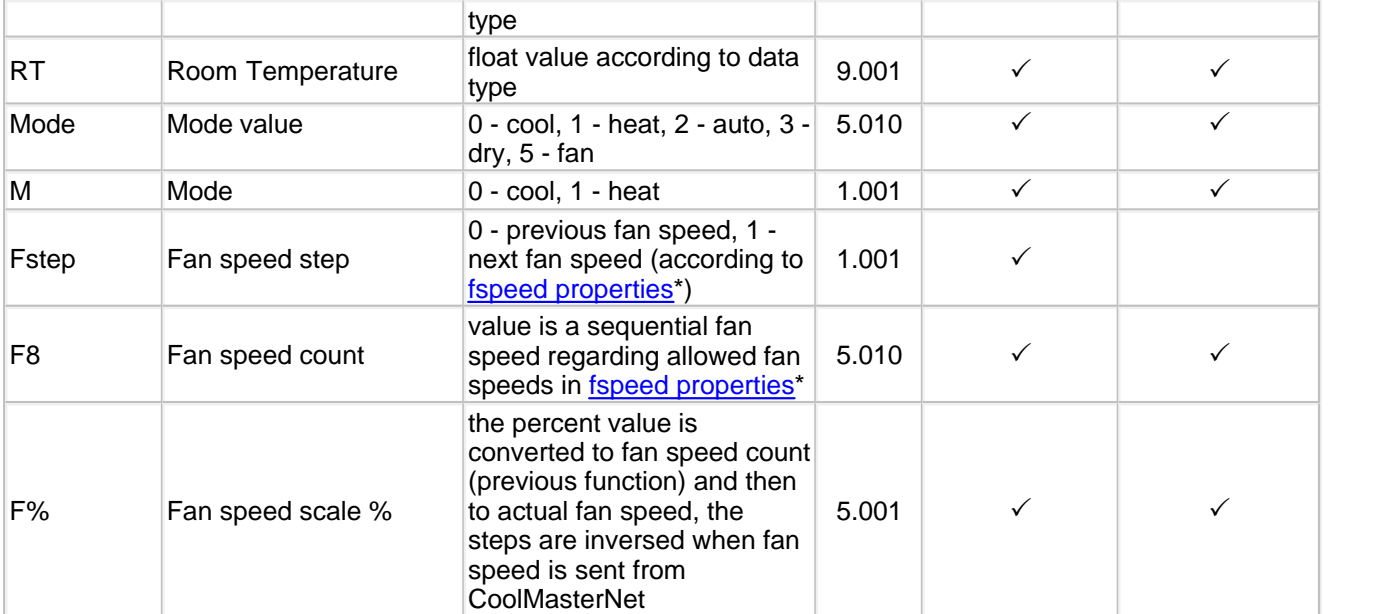

Notes:

\* - If properties record doesn't exist default fan speeds are used: low, medium, high, auto

#### **EXAMPLE**

```
Print KNX status
>knx 
KNX Line : Not Detected 
KNX RAM : 7/128 
OK Create KNX group: link 10/0/1 with L1.100 as CoolMasterNet Mode input
>knx group 10/0/1 M < L1.100 
OK Create KNX group: link 10/0/1 with L1.100 as CoolMasterNet Room Temperature output
>knx group 10/0/1 RT > L1.100 
OK 
List KNX group for group address 10/0/1
>knx group 10/0/1 
G000:10/0/1 [ On/Off ] < L1.100 
G001:10/0/1 [ Mode ] < L1.100 
G002:10/0/1 [ Room temperature ] > L1.100 
OK Print all available group functions
>knx group 10/0/1 
    onoff -> On/Off DT:{1.001} [<|>]
    ST -> Set temperature DT:{9.001} [<|>]
    RT -> Room temperature DT:{9.001} [<|>]
    M -> Mode DT:{1.001} [<|>]
    Fstep -> Fan speed step DT:{1.001} [<| ]
    F8 -> Fan speed count DT:{5.010} [<|>]
    F% -> Fan speed scale % DT:{5.001} [<|>]
OK Delete group number 2
```
**>knx group -2 OK** 

### <span id="page-24-0"></span>**props**

**SYNOPSIS**

```
props
      props <UID_STRICT> <PROPERTY> <VAL>
```
#### **DESCRIPTION**

Query or change Indoor Unit(s) properties. In format without parameters **props** command will list all stored properties in comfortable table.

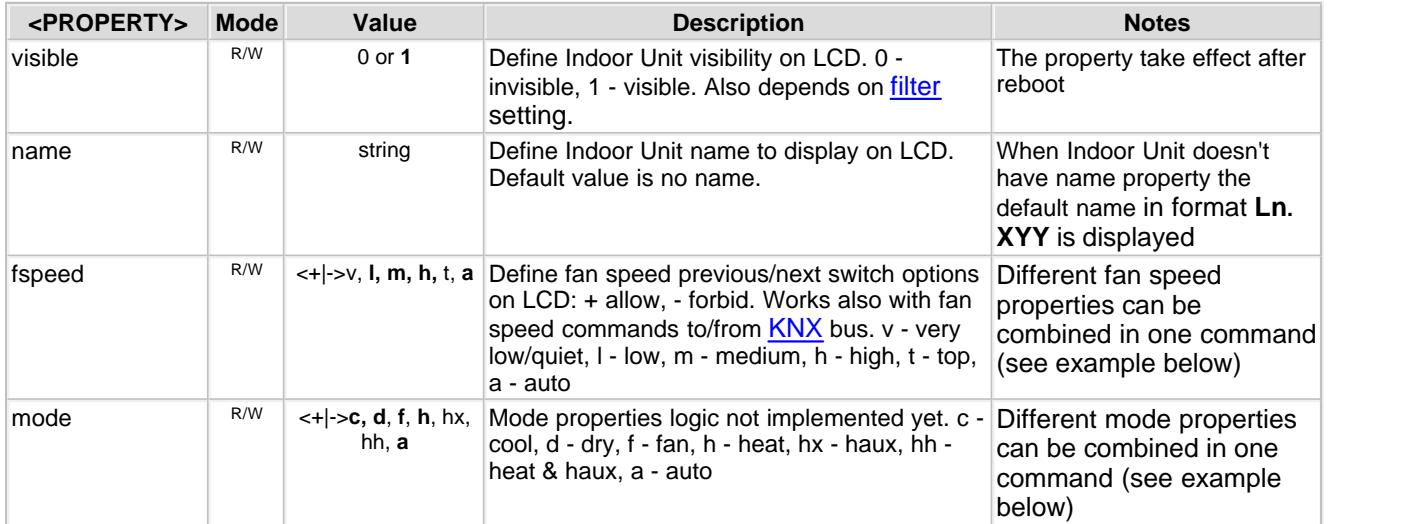

#### Notes:

Indoor Unit properties record created when defining any of the listed properties, while the rest properties receive default values that can be overwritten later. Bold values are defaults.

#### **EXAMPLE**

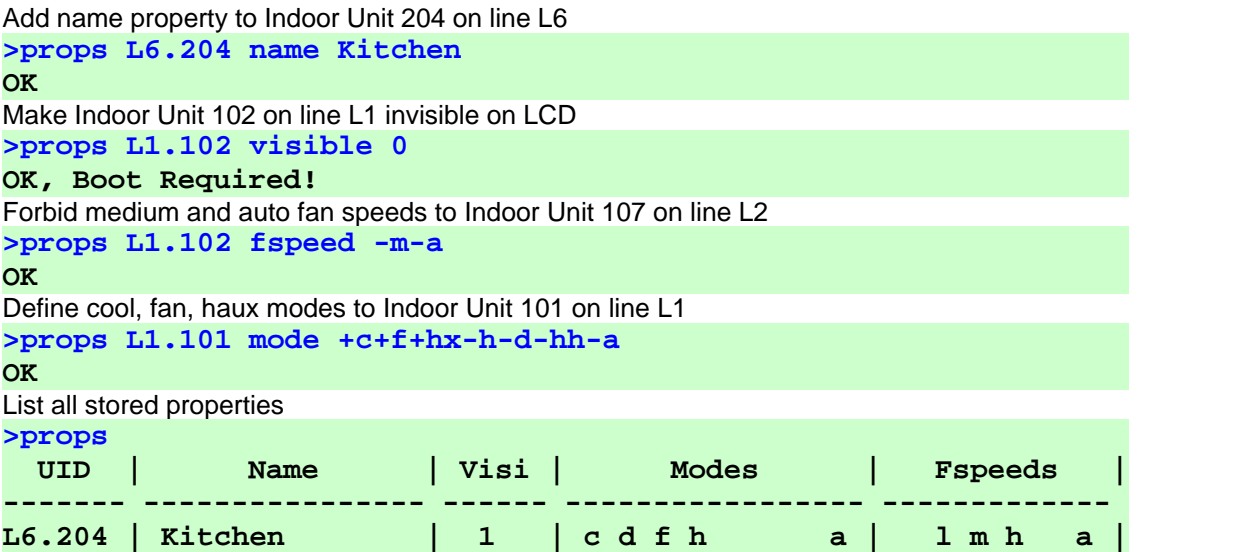

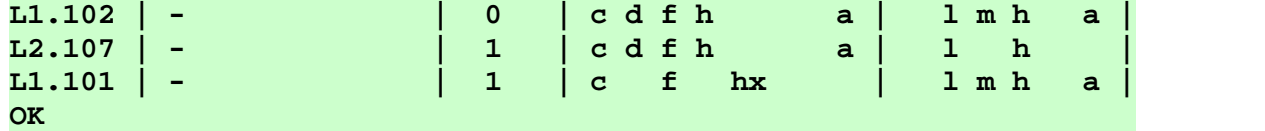

#### <span id="page-25-0"></span>**link**

**SYNOPSIS**

```
link
      delall<br>-L
link
link ram R
      link <UID1_STRICT><=|~><UID2_STRICT>
```
#### **DESCRIPTION**

Control link operation in CoolMasterNet. Linking ThermoPad on [CoolHub](#page-7-2) line with Indoor Unit will grant the ThermoPad full control over the Unit.

- · In format without parameters **link** will list existing links
- · **link delall** delete all links
- · **link -L** delete link number L (link numbers displayed in the list of existing links)
- · **link ram R** create link Data Base for R groups. The operation will take effect after reboot. Use this operation only if default link Data Base is too small.
- · **link <[UID1\\_STRICT](#page-17-3)><=|~>[<UID2\\_STRICT](#page-17-3)>** create new link, where UID1 is ThermoPad on [CoolHub](#page-7-2) line and UID2 is Indoor Unit. The command generate invisible [property](#page-24-0) for one of the UID's. **<=|~>** defines link type: = regular link, the ThermoPad will become invisible; ~ link with haux mode usage, the Indoor Unit will become invisible. Regular link will allow to control the Indoor Unit through UID2, while haux link through UID1.

#### **EXAMPLE**

```
List existing links
>link L3.082=L1.101 
L000: L3.081 <--> L7.096 
L001: L3.083 <--> L1.100 
OK 
Delete link number 0
>link -0 
OK 
Link ThermoPad 082 on line L3 with Indoor Unit 101 on line L1 (regular link)
>link L3.082=L1.101 
OK, Boot Required! 
Link ThermoPad 080 on line L3 with Indoor Unit 100 on line L1 (haux link)
>link L3.080~L1.100 
OK, Boot Required! 
Delete all links
>link delall 
OK Create link Data Base for 60 links
>link ram 60 
OK, Boot Required!
```
#### <span id="page-25-1"></span>**plug**

**SYNOPSIS**

plug <**[UID\\_STRICT>](#page-16-0)** <ascii if command>

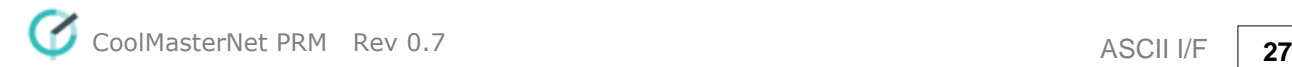

#### **DESCRIPTION**

Forward compatible [HVAC status and control](#page-30-0) or [configuration](#page-17-1) command to CoolPlug device connected to [CoolHub](#page-7-2) line. CoolPlug device will be recognized by CoolMasterNet as Indoor Unit with [UID.](#page-16-0) Refer to CoolPlug PRM for list of compatible commands.

#### **EXAMPLE**

Send [set](#page-17-2) command to CoolPlug device 080 on CoolMasterNet line L3

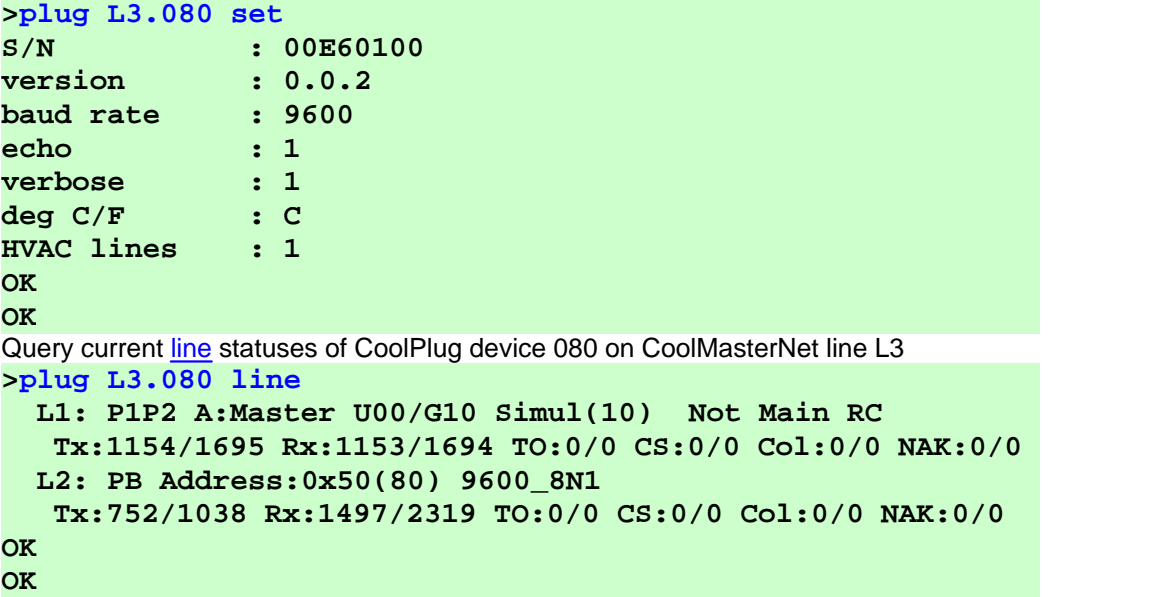

#### <span id="page-26-0"></span>**hdl**

**SYNOPSIS**

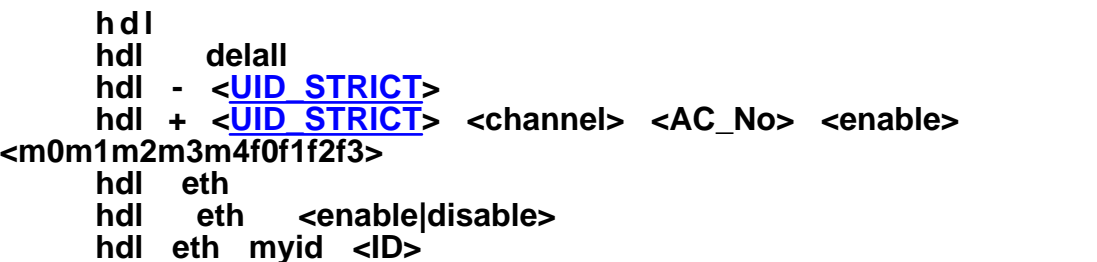

#### **DESCRIPTION**

Query or change HDL status and configuration. In format without parameters **hdl** command will list existing AC (Air Condition) configurations in similar way it is displayed in HDL Buspro Setup tool.

- **hdl** delall delete all AC configurations
- **hdl** <**UID\_STRICT**> delete AC configuration for specific Indoor Unit
- **hdl + <[UID\\_STRICT](#page-17-3)>** <channel> <AC\_No> <enable> <m0m1m2m3m4f0f1f2f3> create AC configuration for Indoor Unit. All parameters are taken from AC configurations table in HDL Buspro Setup tool: channel - line number in AC configurations table, AC\_No - integer number to bind to Indoor Unit, enable - 0 (invalid) or 1 (valid), modes - m0=cool m1=heat m2=fan m3=auto m4=dry, fan speeds - f0=auto f1=high f2=medium f3=low: +=allowed -=not allowed (see example).
- · **hdl eth** print HDL ethernet status and packet counters
- · **hdl eth <enable|disable>** enable/disable HDL over ethernet
- **hdl** eth myid <ID> change Subnet and Device ID: the ID is entered in hexadecimal format, MS byte is Subnet ID, LS byte is Device ID (see example)

Notes:

Subnet ID and Device ID of HDL RS485 line can be changed with [line myid](#page-18-0) command.

#### **EXAMPLE**

List existing AC configurations **>hdl** 

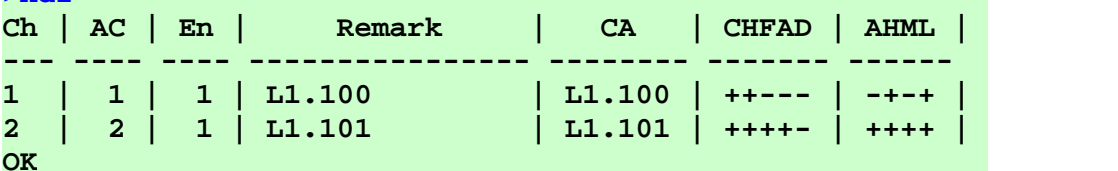

Delete AC configuration for Indoor Unit L1.101

**>hdl - L1.101** 

#### **OK**

Create AC configuration for Indoor Unit L2.301: channel=2, AC number=2, valid, modes=cool heat, fan speeds=high medium

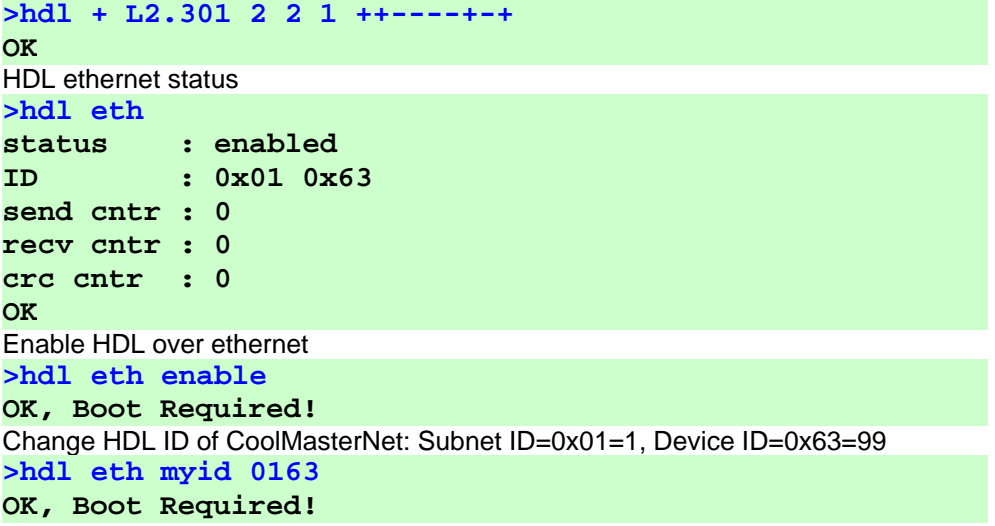

#### <span id="page-27-0"></span>**simul**

**SYNOPSIS simul [Ln] <CNT>**

#### **DESCRIPTION**

Simulate **<CNT>** Indoor Units on HVAC Line **<Ln>**. If **<Ln>** is omitted the first not "Unused" HVAC Line will be taken. Simulation is not persistent and CoolMasterNet reset will terminate it.

### **EXAMPLE**

Simulate 5 Indoor Units on HVAC Line L2 **>simul L2 5 OK** 

### <span id="page-27-1"></span>**gpio SYNOPSIS gpio gpio func <A|B|C|D> <GPIO\_FUNCTION>**

#### **gpio norm <A|B|C|D> <c|C|o|O>**

#### **DESCRIPTION**

Query or configure [GPIO](#page-11-0) functionality. GPIO configurations are persistent (over power reset) and take effect only after reboot.

· Without parameters **gpio** command provides information about current GPIO configuration in the below format:

```
>gpio
```

```
 A: ALL OFF (HI), N.O. 
 B: ALL ON (LO), N.C. 
 C: Unused (HI) 
 D: Unused (HI)
```
**OK** 

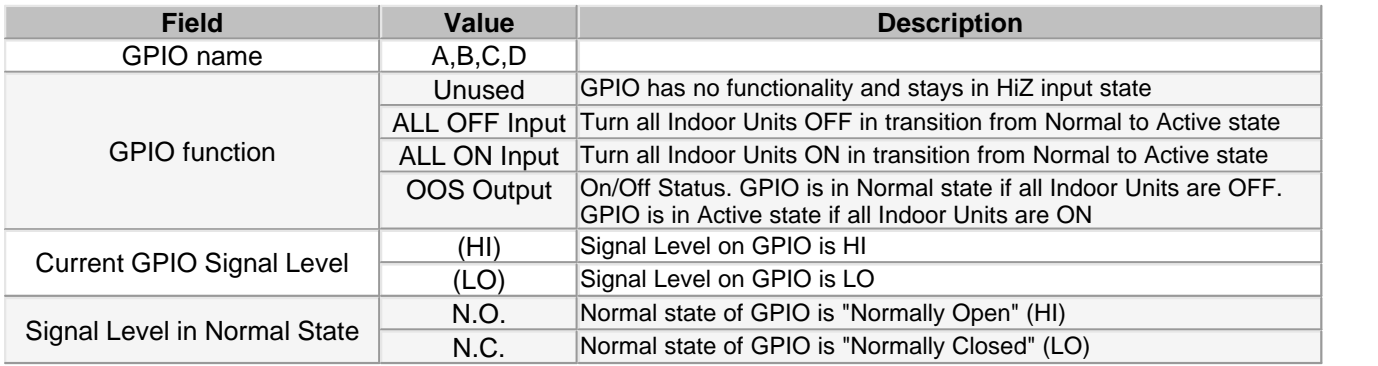

#### · **gpio func <A|B|C|D> <GPIO\_FUNCTION>**

Configure GPIO function. Supported GPIO functions are listed in table above.

#### · **gpio norm <A|B|C|D> <c|C|o|O>**

Configure Normal state of GPIO.

**EXAMPLE**

Disable GPIO A functionality **>gpio func A Unused OK, Boot Required!** 

Set GPIO C function to "ALL OFF" **>gpio func C ALL OFF OK, Boot Required!** 

Set Normal state of GPIO A to N.C. **>gpio norm A C OK** 

<span id="page-28-0"></span>**info SYNOPSIS info**

#### **DESCRIPTION**

Query CollMasterNet dip switches position and DC output on lines L1 and L2.

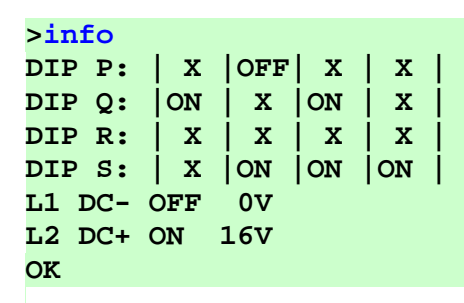

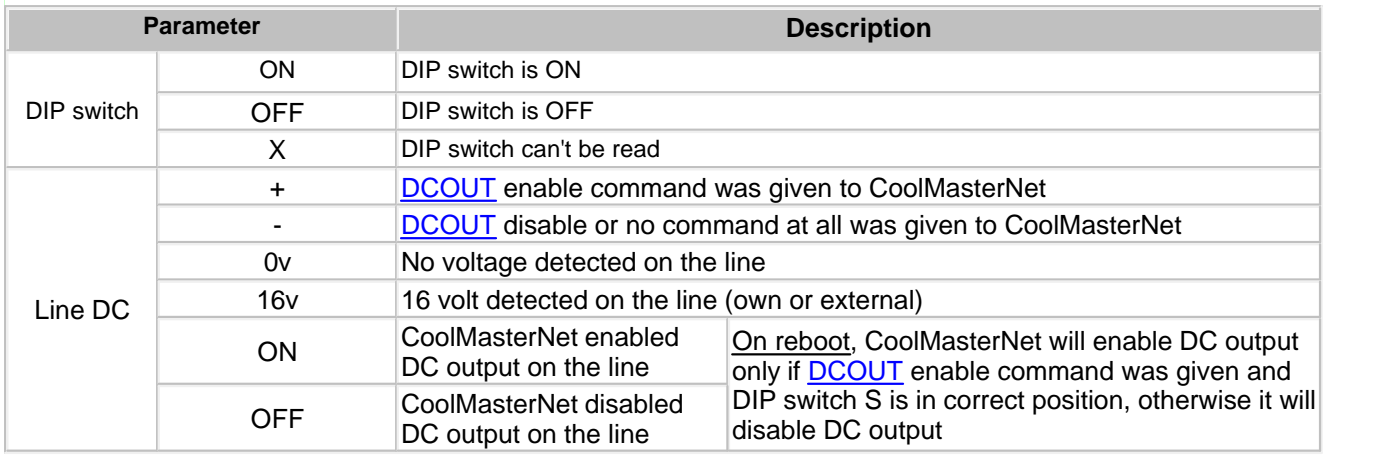

#### <span id="page-29-0"></span>**modbus SYNOPSIS**

### **modbus [<SETTING> <VALUE>] modbus cg4**

#### **DESCRIPTION**

Query or change CoolMasterNet ModBus configurations. Without parameters **modbus** command will list current ModBus configurations.

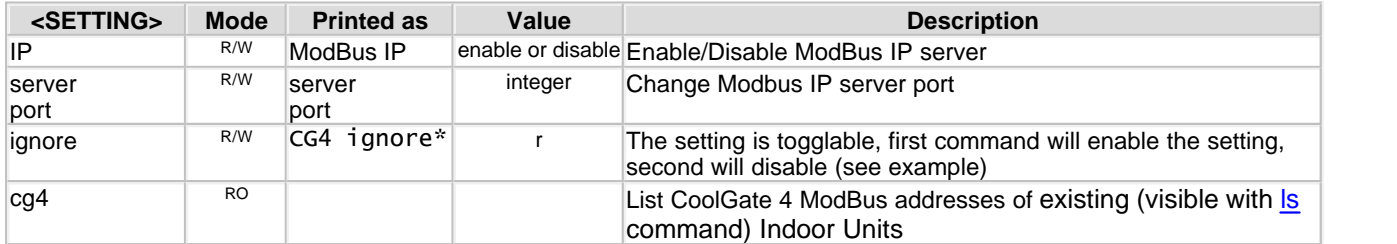

#### Notes:

\* - This setting is applicable only for [CoolGate 4.](#page-7-2) When the setting is enabled it will allow to read/write registers of several indoors by one request. Pay attention that there are reserved registers for every indoor, that will return an error when read/write requested without this setting. If the read request started from one of the readable registers (not reserved) the values of reserved registers will be 0xFFFF in the response. If the read request started from reserved register the response will be illegal data address. In a similar way it works with the write request. If the write request started from one of the writable registers (not reserved) the values that were intended for reserved registers will be ignored. If the write request started from one of the reserved registers the

response will be illegal data address.

#### **EXAMPLE**

List current ModBus configuration **>modbus ModBus IP : disabled server port : 502 CG4 ignore : none OK** Enable ignore setting **>modbus ignore r OK**  Lisk current ModBus configuration **>modbus ModBus IP : disabled server port : 502 CG4 ignore : regs OK** Disable ignore setting **>modbus ignore r OK** Enable ModBus IP **>modbus IP enable OK, Boot Required!**  Change ModBus IP server port **>modbus server port 500 OK, Boot Required!**  List CoolGate 4 ModBus addresses of existing Indoor Units **>modbus cg4 L1.100 --> Hex: 0x1001, Dec: 4097 L1.101 --> Hex: 0x1011, Dec: 4113 OK** 

### <span id="page-30-0"></span>**6.2.2 HVAC Status and Control Commands**

[on](#page-31-0) [allon](#page-31-1) [off](#page-31-2) [alloff](#page-32-0) [cool](#page-32-1) [heat](#page-32-2) [fan](#page-33-0) [dry](#page-33-1) [auto](#page-33-2) [haux](#page-34-0) [temp](#page-34-1) [fspeed](#page-35-0) [swing](#page-36-0) [filt](#page-36-1) [stat](#page-36-2) [ls](#page-37-0)  $\overline{ls2}$  $\overline{ls2}$  $\overline{ls2}$ **[query](#page-38-1)** [feed](#page-40-0)

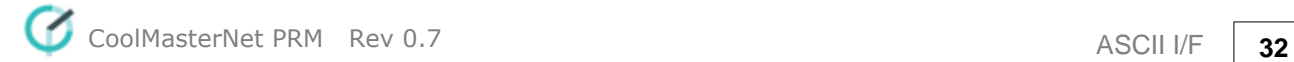

[wh](#page-40-1) [main](#page-41-0) [vam](#page-42-0) [lock](#page-43-0) [group](#page-44-0)  $\underline{CA}$  $\underline{CA}$  $\underline{CA}$ [va](#page-44-1)

## <span id="page-31-0"></span>**on SYNOPSIS**

**on [\[UID\]](#page-16-0)**

#### **DESCRIPTION**

Turn on Indoor Unit(s).

#### **EXAMPLE**

Turn on Indoor Unit 102 on line L1 **>on L1.102 OK**  Turn on all Indoor Units on Line L2 **>on L2\* OK**  Turn on all Indoor Units **>on OK** 

### <span id="page-31-1"></span>**allon SYNOPSIS**

**allon**

#### **DESCRIPTION**

Turn on all Indoor Units.

#### <span id="page-31-2"></span>**off**

**SYNOPSIS**

**off [\[UID\]](#page-16-0)**

#### **DESCRIPTION**

Turn off Indoor Unit(s).

#### **EXAMPLE**

Turn off Indoor Unit 102 on line L1 **>off L1.102 OK**  Turn off all Indoor Units on line L2 **>off L2\* OK**  Turn off all Indoor Units **>off** 

**OK** 

#### <span id="page-32-0"></span>**alloff SYNOPSIS alloff**

#### **DESCRIPTION**

Turn off all Indoor Units.

#### <span id="page-32-1"></span>**cool**

#### **SYNOPSIS**

**cool [[UID](#page-16-0)]**

#### **DESCRIPTION**

Set Indoor Unit(s) operation mode to cool.

#### **EXAMPLE**

Set Indoor Unit 102 on line L1 to cool mode **>cool L1.102 OK**  Set all Indoor Units on line L2 to cool mode **>cool L2\* OK**  Set all Indoor Units to cool mode **>cool OK** 

#### <span id="page-32-2"></span>**heat**

**SYNOPSIS**

**heat [[UID](#page-16-0)]**

#### **DESCRIPTION**

Set Indoor Unit(s) operation mode to heat.

#### **EXAMPLE**

Set Indoor Unit 102 on line L1 to heat mode **>heat L1.102 OK**  Set all Indoor Units on line L2 to heat mode **>heat L2\* OK**  Set all Indoor Units to heat mode **>heat OK** 

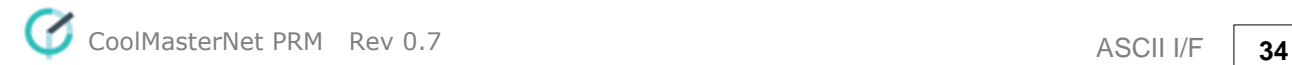

#### <span id="page-33-0"></span>**fan**

**SYNOPSIS**

**fan [\[UID\]](#page-16-0)**

#### **DESCRIPTION**

Set Indoor Unit(s) operation mode to fan.

#### **EXAMPLE**

Set Indoor Unit 102 on line L1 to fan mode **>fan L1.102 OK**  Set all Indoor Units on line L2 to fan mode **>fan L2\* OK**  Set all Indoor Units to fan mode **>fan OK** 

<span id="page-33-1"></span>**dry**

#### **SYNOPSIS**

**dry [\[UID\]](#page-16-0)**

#### **DESCRIPTION**

Set Indoor Unit(s) operation mode to dry.

#### **EXAMPLE**

Set Indoor Unit 102 on line L1 to dry mode **>dry L1.102 OK**  Set all Indoor Units on line L2 to dry mode **>dry L2\* OK**  Set all Indoor Units to dry mode **>dry OK** 

<span id="page-33-2"></span>**auto**

**SYNOPSIS**

**auto [[UID](#page-16-0)]**

#### **DESCRIPTION**

Set Indoor Unit(s) operation mode to auto.

#### **EXAMPLE**

Set Indoor Unit 102 on line L1 to auto mode **>auto L1.102 OK** 

Set all Indoor Units on line L2 to auto mode

#### **>auto L2\***

**OK**  Set all Indoor Units to auto mode **>auto** 

**OK** 

#### <span id="page-34-0"></span>**haux**

**SYNOPSIS**

**haux [[UID](#page-16-0)]**

#### **DESCRIPTION**

Set ThermoPad(s), connected to CoolHub line, operation mode to haux.

#### **EXAMPLE**

Set ThermoPad 083 on line L3 to haux mode **>haux L3.083 OK**  Set all ThermoPads on line L3 to haux mode **>haux L3 OK**  Set all ThermoPads to haux mode **>haux OK** 

<span id="page-34-1"></span>**temp**

#### **SYNOPSIS**

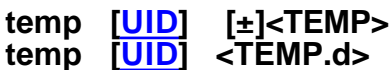

#### **DESCRIPTION**

Change Indoor Unit(s) Set Temperature.

#### · In form **temp [UID] [±]<TEMP>**

<TEMP> parameter must be decimal natural number. Command can work in relative or absolute manner. If plus '+' or minus '-' sign precedes **<TEMP>** parameter it's value will be added to or substituted from current Set Temperature value. Otherwise Set Temperature will be set to the given **<TEMP>** value.

#### · In form **temp [UID\ <TEMP.d>**

Set Temperature parameter **<TEMP.d>** is a fractal number with 0.1 precision. (In this case preceding +|- are not allowed). If HVAC System does not support 0.1 precision for the Set Temperature (see table below), the final value will be nearest supported value.

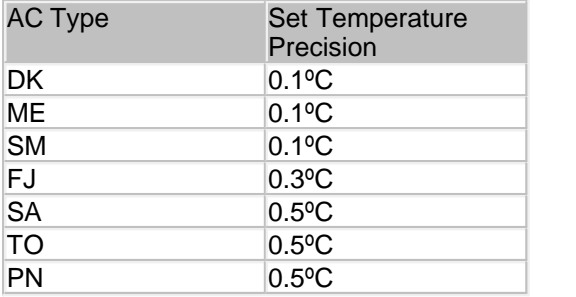

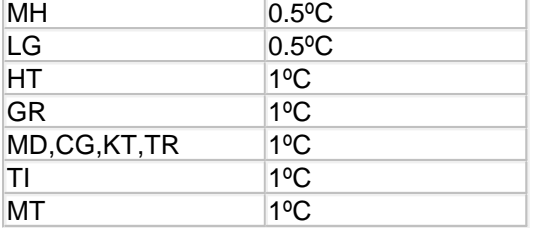

The **deg** setting (see [set](#page-17-2) command) defines which temperature scale Celsius or Fahrenheit is used for **<TEMP>** and **<TEMP.d>** parameters value.

#### **EXAMPLE**

```
Set Indoor Unit 102 on line L1 Set Temperature to 23º >temp L1.102 23 
OK 
Decrease all Indoor Units on line L2 Set Temperature by 2º >temp L2* -2 
OK 
Set all Indoor Units on line L2 Set Temperature to 24.5º >temp L2* 24.5 
OK 
Set all Indoor Units Set Temperature to 22º >temp 22 
OK
```
#### <span id="page-35-0"></span>**fspeed**

**SYNOPSIS**

#### **fspeed [[UID\]](#page-16-0) <v,V|l,L|m,M|h,H|t,T|a,A>**

#### **DESCRIPTION**

Set Indoor Unit(s) Fan Speed to:

- · v, V very low or quiet
- $\bullet$  l, L low
- · m, M medium
- $\bullet$  h, H high
- t, T top or very high
- $\bullet$  a, A auto

Not all Indoor Units support Fan Speed options listed above. Specific Fan Speeds support depend on specific Indoor Unit capabilities. If requested Fan Speed is not supported by Indoor Unit(s) **fspeed** command will have no effect.

#### **EXAMPLE**

Set Indoor Unit 102 on line L1 Fan Speed to low **>fspeed L1.102 l** 

#### **OK**

Set all Indoor Units on Line L2 Fan Speed to high **>fspeed L2\* h OK**  Set all Indoor Units Fan Speed to medium **>fspeed m OK** 

### <span id="page-36-0"></span>**swing SYNOPSIS swing [[UID](#page-16-0)] <h|v|a|3|4|6|x>**

#### **DESCRIPTION**

Set Indoor Unit(s) louver position to:

- · h horizontal
- · v vertical
- a auto (swing)
- · 3 30º
- $4 45°$
- $6 60°$

Not all Indoor Units support louver position options listed about or have louver position control at all. Louver control is capability of the specific Indoor Unit type. If requested louver position is not supported by Indoor Unit(s), **swing** command will have no effect or will return an error.

#### **EXAMPLE**

Set Indoor Unit 102 on line L1 louver to horizontal position **>swing L1.102 h** 

**OK**  Set all Indoor Units louver to 30º position **>swing 3 OK** 

#### <span id="page-36-1"></span>**filt**

**SYNOPSIS**

**filt [[UID](#page-16-0)]**

#### **DESCRIPTION**

Reset Filter Sign.

#### **EXAMPLE**

Reset Filter Sign on Indoor Unit 102 0n line L1 **>filt L1.102 OK**  Reset Filter Sign on all Indoor Units on Line L2 **>filt L2\* OK**  Reset Filter Sign on all Indoor Units **>filt OK** 

<span id="page-36-2"></span>**stat**

**SYNOPSIS**

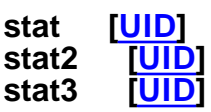

#### **stat4 [[UID](#page-16-0)]**

#### **DESCRIPTION**

Get Indoor Unit(s) status list.

These commands are deprecated and are not recommended for use in CooMasterNet. They are implemented for backward compatibility only. Detailed description of these commands can be found in the PRM of previous CooMaster versions.

#### <span id="page-37-0"></span>**ls**

**SYNOPSIS**

**ls [\[UID\]](#page-16-0)**

#### **DESCRIPTION**

Get Indoor Unit(s) status list. If UID is omitted all Indoor Units connected to CoolMasterNet will be listed. Indoor Unit status line has strict format, so that every status field is printed in fixed position.

· Indoor Unit status line with Celsius temperature scale

**0123456789012345678901234567890123456 L2.102 OFF 20C 27C High Cool OK - 0**

· Indoor Unit status line with Fahrenheit temperature scale

**012345678901234567890123456789012345678**

**L2.102 OFF 120F 127F High Cool OK - 0**

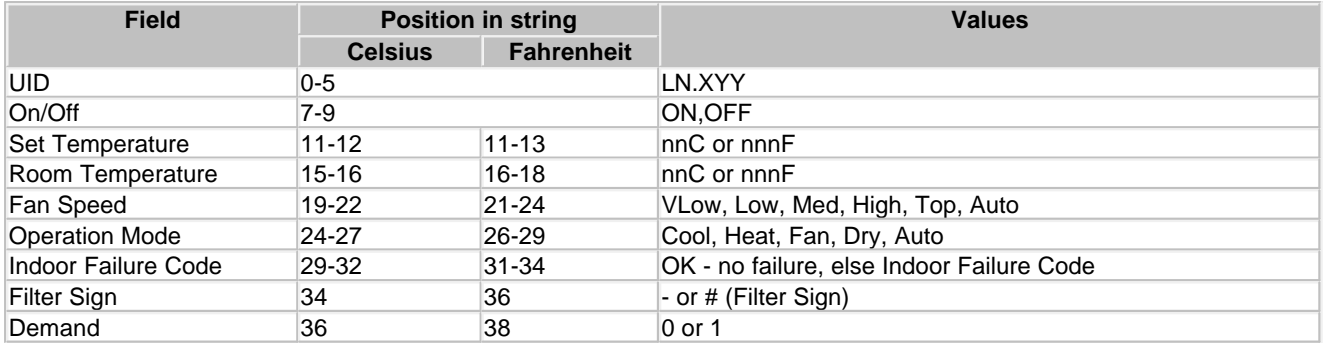

#### **EXAMPLE**

```
>ls L2 
L2.101 ON 25C 27C Low Cool OK - 1 
L2.102 OFF 20C 27C High Cool OK - 0 
OK 
>ls L2.101 
L2.101 ON 25C 27C Low Cool OK - 1 
OK 
>ls 
L1.101 ON 25C 24C Low Cool OK - 1 
L1.102 ON 22C 23C Med Cool OK - 0 
L2.101 ON 25C 27C Low Cool OK - 1 
L2.102 OFF 20C 27C High Cool OK - 0 
OK
```
#### <span id="page-38-0"></span>**ls2**

**SYNOPSIS**

**ls2 [\[UID\]](#page-16-0)**

#### **DESCRIPTION**

Same as ls, but with decimal precision in temperatures. Get Indoor Unit(s) status list. If UID is omitted all Indoor Units connected to CoolMasterNet will be listed. Indoor Unit status line has strict format, so that every status field is printed in fixed position.

· Indoor Unit status line with Celsius temperature scale

**01234567890123456789012345678901234567890**

**L1.102 ON 16.9C 27.0C High Cool OK - 0**

· Indoor Unit status line with Fahrenheit temperature scale

**0123456789012345678901234567890123456789012**

**L1.102 ON 062.4F 080.6F High Cool OK - 0**

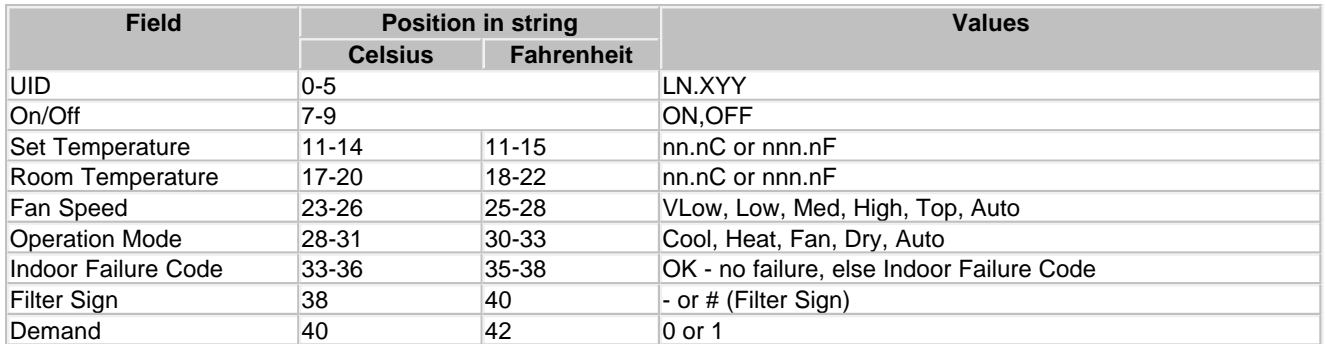

#### **EXAMPLE**

```
>ls L2 
L2.101 ON 25.7C 27.2C Low Cool OK - 1 
L2.102 OFF 20.0C 27.3C High Cool OK - 0 
OK 
>ls L2.101 
L2.101 ON 25.7C 27.2C Low Cool OK - 1 
OK 
>ls 
L1.101 ON 25.4C 24.1C Low Cool OK - 1 
L1.102 ON 22.1C 23.4C Med Cool OK - 0 
L2.101 ON 25.7C 27.2C Low Cool OK - 1 
L2.102 OFF 20.0C 27.3C High Cool OK - 0 
OK
```
#### <span id="page-38-1"></span>**query**

**SYNOPSIS**

**query <[UID\\_STRICT>](#page-16-0) <o|m|f|t|h|e|a|s>**

#### **DESCRIPTION**

Query one of the operation conditions of given Indoor Unit. <**UID\_STRICT>** parameter must define single Indoor

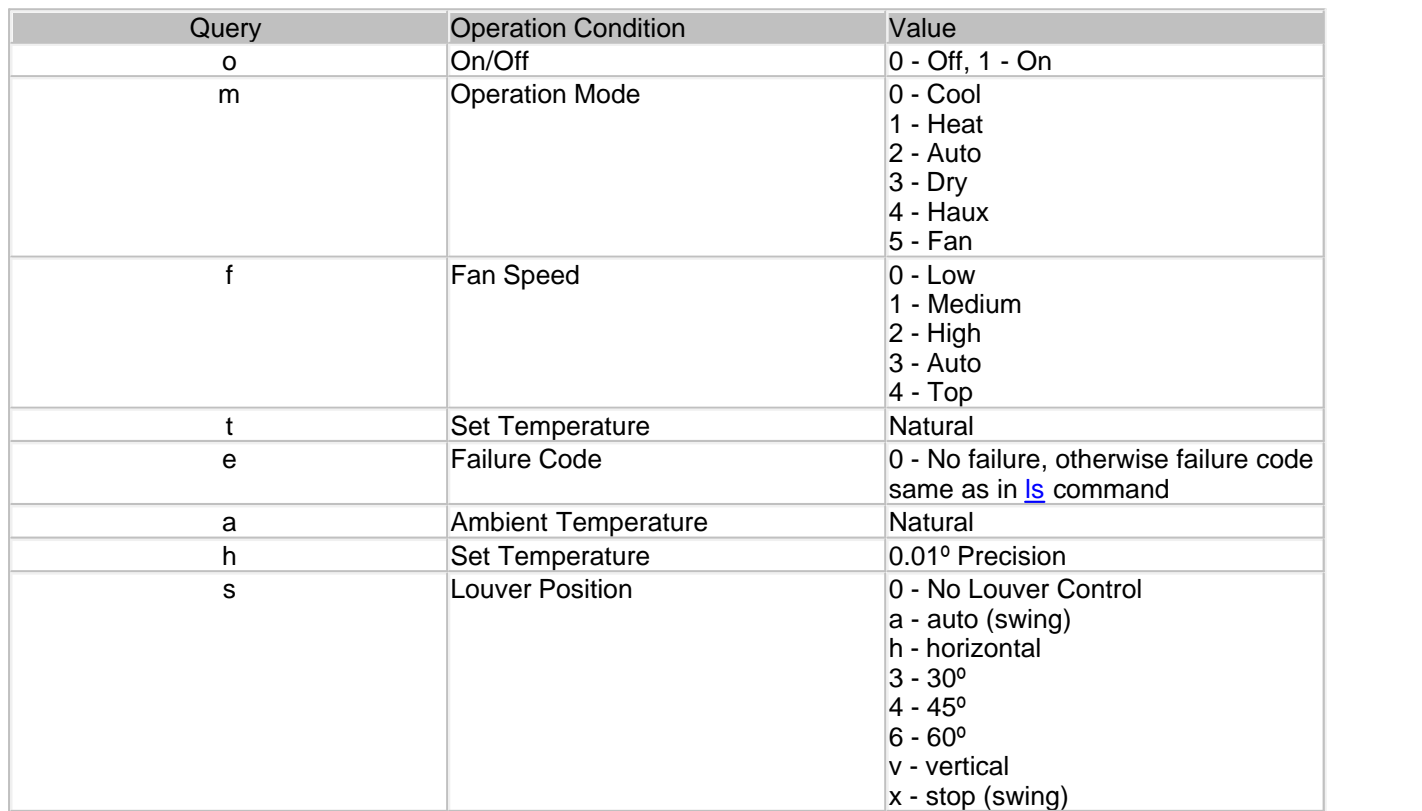

#### **EXAMPLE**

**>query L1.100 o 1 OK >query L1.100 m 0 OK >query L1.100 t 25 OK >query L1.100 a 27 OK >query L1.100 f 2 OK >query L1.100 e U4 OK >query L1.100 e 0 OK >query L1.100 h 20.50** 

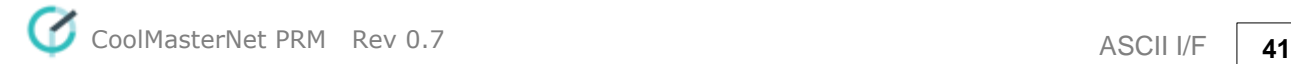

**OK** 

#### <span id="page-40-0"></span>**feed**

**SYNOPSIS**

**feed [[UID](#page-16-0)] [±]<TEMP[.d]>** 

#### **DESCRIPTION**

This command defines CoolMasterNet Own Ambient Temperature (as if it were measured by CoolMasterNet itself). Command can work in relative or absolute manner. If plus '+' or minus '-' sign precedes **<TEMP>** parameter it's value will be added to or substituted from current value. Otherwise Own Ambient Temperature will be set to the given **<TEMP>** value. **<TEMP>** can be provided with 0.1 precision. If **<TEMP>** is zero CoolMasterNet will not use Own Ambient Temperature for it's operation. CoolMasterNet keeps separate Own Ambient Temperature for each Indoor Unit.

Own Ambient Temp usage depends on HVAC Line type.

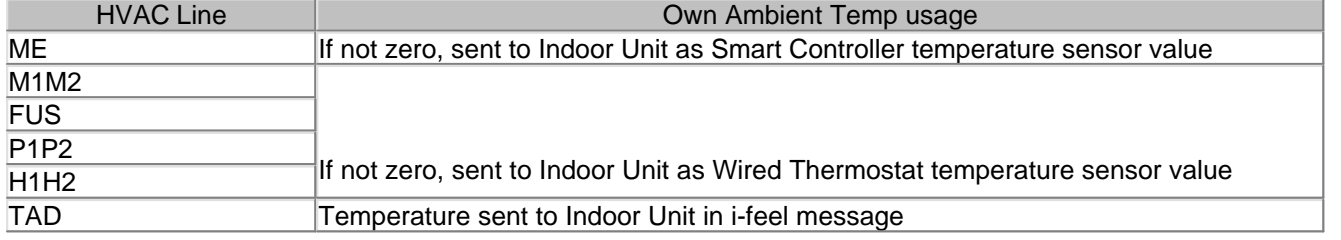

#### **EXAMPLE**

Define Own Ambient Temperature to all Indoor Units on line L2 **>feed L2 24.5 OK**  Define Own Ambient Temperature to Indoor Unit 101 on line L1 **>feed L1.101 27 OK** 

#### <span id="page-40-1"></span>**wh**

```
SYNOPSIS
     wh <UID_STRICT>
```
**wh [<UID\\_STRICT](#page-16-0)> <h|e|w|a|t<+|-|temp>|b<+|->>**

#### **DESCRIPTION**

Control Water Heater Unit. When letter is omitted special water heater status is displayed.

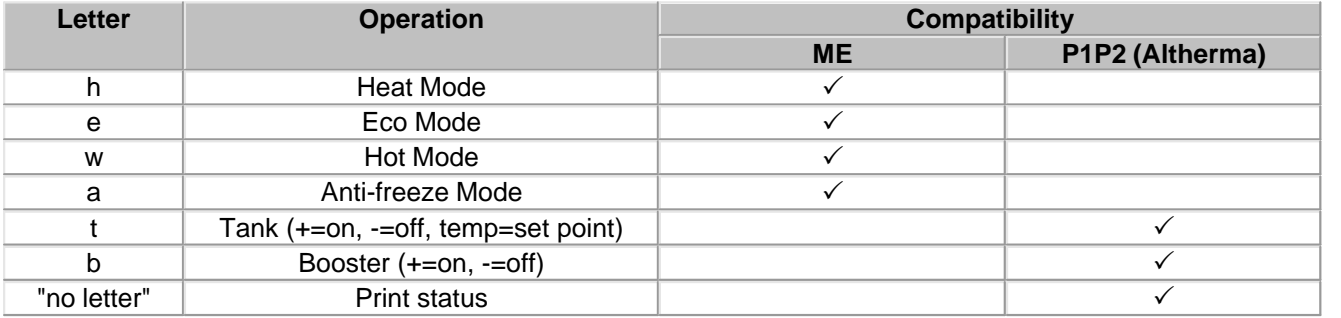

ON/OFF control of the Water Heater Unit is performed with regular **[on](#page-31-0)** and **[off](#page-31-2)** commands.

#### **EXAMPLE**

```
Set Hot Mode on Water Heater Unit 101 on Line L1
>wh L1.101 w 
OK Set Altherma Unit 000 on Line L4 Tank Set Temperature to 40º
>wh L4.000 t40 
OK 
Turn on Tank of Altherma Unit 000 on Line L4
>wh L4.000 t+ 
OK 
Turn on Tank Booster of Altherma Unit 000 on Line L4
>wh L4.000 b+ 
OK Print Tank status of Altherma Unit 000 on Line L4
>wh T.4.000L4.000 ON 40C 35C +
OK
```
#### <span id="page-41-0"></span>**main**

**SYNOPSIS main [Ln] main <[UID\\_STRICT>](#page-16-0) <0|1>**

#### **DESCRIPTION**

Change or query Daikin Indoor Units main RC setting. Without parameters **main** command will list main RC setting of all Daikin Indoor Units on all lines. Line number **Ln** can be indicated to list Daikin Indoor Units on specific line.

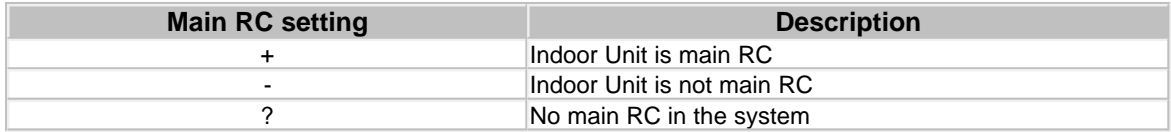

Notes:

To set Indoor Unit as main RC the previous main RC have to be unset first.

#### **EXAMPLE**

List main RC setting of Indoor Units on line L2

**>main L2 L2.200 - L2.201 - L2.202 - L2.203 - L2.204 - L2.205 - L2.206 + OK**  List main RC setting of all Indoor Units **>main** 

**L1.300 - L1.301 + L1.302 - L2.100 ? L2.101 ? L2.102 ? L2.103 ? OK**  Unset main RC: Indoor Unit 206 on line L2 **>main L2.206 0 OK**  Set new main RC: Indoor Unit 201 on line L2 **>main L2.201 1 OK** 

#### <span id="page-42-0"></span>**vam**

**SYNOPSIS**

**vam vam [<UID\\_STRICT](#page-16-0)>**

**vam [<UID\\_STRICT](#page-16-0)> <a|b|x|n|l|L|h|H|s|t|A|+|->**

#### **DESCRIPTION**

Control Ventilation Unit.

- · **vam <UID\_STRICT>** get Ventilation Unit status.
- · **vam** get all Ventilation Units status.

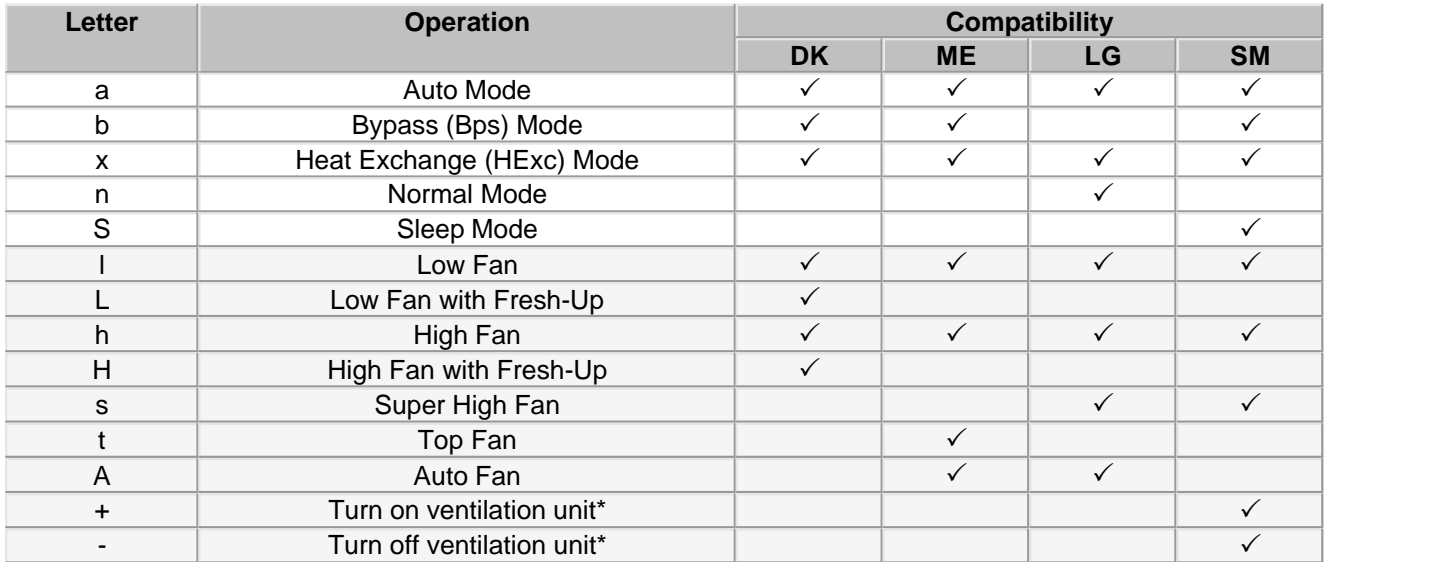

ON/OFF control of the Ventilation Unit is performed with regular **[on](#page-31-0)** and **[off](#page-31-2)** commands.

There are, though, dual units, that consist of Air Condition Unit and Ventilation unit. In this case **[on](#page-31-0)** and **[off](#page-31-2)** commands will control the Air Condition Unit, while **vam <[UID\\_STRICT>](#page-16-0) +/vam <[UID\\_STRICT>](#page-16-0) -** will control the Ventilation Unit.

#### **EXAMPLE**

Set Heat Exchange mode on Ventilation Unit 101 on Line L1 **>vam L1.101 x** 

**OK** 

<span id="page-43-0"></span>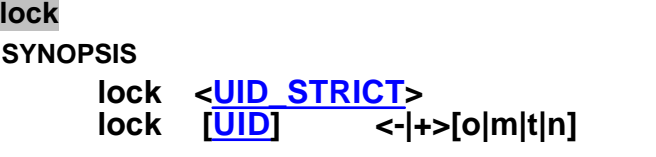

#### **DESCRIPTION**

Most of the HVAC systems have an prohibit/lock/inhibit functionality to prevent user from changing Indoor Unit settings via wired or remote Local Controller. Same functionality is provided by CoolMasterNet with **lock** command.

· **lock <UID\_STRICT> -** Query locks for specific Indoor Unit. <[UID\\_STRICT>](#page-17-3) defines single Indoor Unit in form **Ln.XYY**

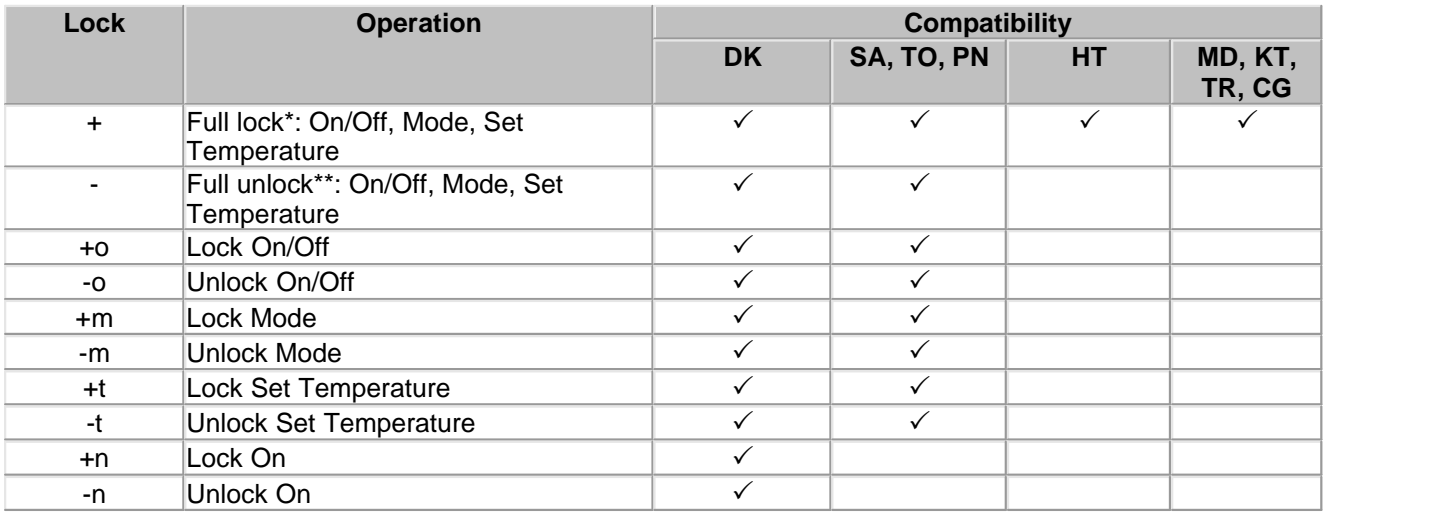

Notes:

Different invocations can be combined in one command (see example below) Lock\* - means operation(s) is(are) prohibited Unlock\*\* - means operation(s) is(are) enabled

#### **EXAMPLE**

```
Query locks for Indoor Unit L1.103 (SA/TO/PN)
>lock L1.103 
-o -m -t 
OK Query locks for Indoor Unit L2.101 (MD/KT/TR/CG/HT)
>lock L2.101 
+ 
OK Query locks for Indoor Unit L1.100 (DK)
>lock L1.100 
-o -m -t +n 
OK 
Lock Mode change and Unlock Set Point change
>lock L1.102 +m-t 
OK
```
Full Lock **>lock L5.002 + OK** 

#### <span id="page-44-0"></span>**group**

**SYNOPSIS group group <[UID1\\_STRICT>](#page-17-3) <[UID2\\_STRICT>](#page-17-3) group delall group -G group ram R**

#### **DESCRIPTION**

Control group operation in CoolMasterNet. Grouping of two Indoor Units means that second Indoor Unit will follow ON/OFF, Mode, Fan Speed, Set Temperature and Swing settings of the first Indoor Unit.

- · In format without parameters **group** will list existing groups
- · **group delall** delete all groups
- · **group -G** delete group number G (group numbers displayed in the list of existing groups)
- · **group [<UID1\\_STRICT](#page-17-3)> [<UID2\\_STRICT](#page-17-3)>** create new group, where UID2 will follow UID1
- · **group ram R** create group Data Base for R groups. The operation will take effect after reboot. Use this operation only if default group Data Base is too small.

#### **EXAMPLE**

Group Indoor unit L5.001 with L5.002 **>group L5.001 L5.002 OK**  List existing groups **>group G000: L5.001 --> L5.002 G001: L5.001 --> L5.003 OK** Delete group number 0 **>group -0 OK** Delete all groups **>group delall OK** Create group Data Base for 50 groups **>group ram 50 OK, Boot Required!** 

### <span id="page-44-1"></span>**CA**

**SYNOPSIS CA <Ln> [adr] CA <Ln> ?**

#### **DESCRIPTION**

In format **CA <Ln> ?** query centralize address of Indoor Units on line **Ln** (only for SA/TO/PN). In format **CA <Ln> [adr]** distribute new group addresses on line **Ln** starting from **adr**, without **adr** the default value of 100 is taken (only for DK).

#### **EXAMPLE**

Query centralize address of Indoor Units on line L2 (SA/TO/PN) **>CA L2 ? L2.101 --> Z56 L2.102 --> Z62 L2.103 --> Z23 L2.104 --> Z33 OK** Distribute new group addresses on line L1 starting from 300 (DK) **>CA L1 300 OK, Boot Required!** 

<span id="page-45-0"></span>**va**

**SYNOPSIS**

```
va
va auto
va delall
va ram R
va - <UID_STRICT|VA>
va + <UID_STRICT> <VA>
```
#### **DESCRIPTION**

In order to simplify translation of the [UID](#page-16-0) into ModBus object address, CoolMasterNet uses VA (Virtual Address), associated with [UID.](#page-16-0) Each [UID](#page-16-0) can have none, one or a number of associated VA's, but each VA can be associated only with one [UID.](#page-16-0) VA's are plain numbers starting from 001 (decimal). Virtual Address concept is applicable to [CoolGate 5](#page-10-0) and [ModBus IP](#page-9-1).

- · In format without parameters **va** command will list all VA associations and their ModBus addresses in hexadecimal and decimal format.
- **va** auto CoolMasterNet will automatically associate VA's with existing (visible with Is command) [UID](#page-16-0)'s. This will delete previous associations
- · **va delall** delete all VA associations
- · **va ram R** create VA Data Base for R associations. The operation will take effect after reboot. Use this operation only if default VA Data Base is too small.
- · **va <[UID\\_STRICT](#page-16-0)|VA>** delete all VA associations with specific Indoor Unit or delete specific VA association
- · **va + [<UID\\_STRICT](#page-16-0)> <VA>** add new VA association

#### **EXAMPLE**

Auto associate all existing Indoor Units

```
>va auto 
OK Associate VA 007 with Indoor Unit 100 on line L1
>va + L1.100 7 
OK 
List all VA associations
>va 
L1.100 --> 001 [Hex: 0x0011 | Dec: 0017]
        +-> 007 [Hex: 0x0071 | Dec: 0113]
L1.101 --> 002 [Hex: 0x0021 | Dec: 0033]
L2.101 --> 003 [Hex: 0x0031 | Dec: 0049]
L2.102 --> 004 [Hex: 0x0041 | Dec: 0065]
L2.103 --> 005 [Hex: 0x0051 | Dec: 0081]
```
**L2.104 --> 006 [Hex: 0x0061 | Dec: 0097] OK** Delete all VA associations of Indoor Unit 100 on line L1 **>va - L1.100 OK** Delete VA association number 4 **>va - 4 OK** Delete all VA associations **>va delall OK** Create VA Data Base for 200 associations **>va ram 200 OK, Boot Required!** 

*www.coolautomation.com © 2017 CoolAutomation*